# **Panasonic**

### Guide d'utilisation EB-GD92 Téléphone cellulaire numérique

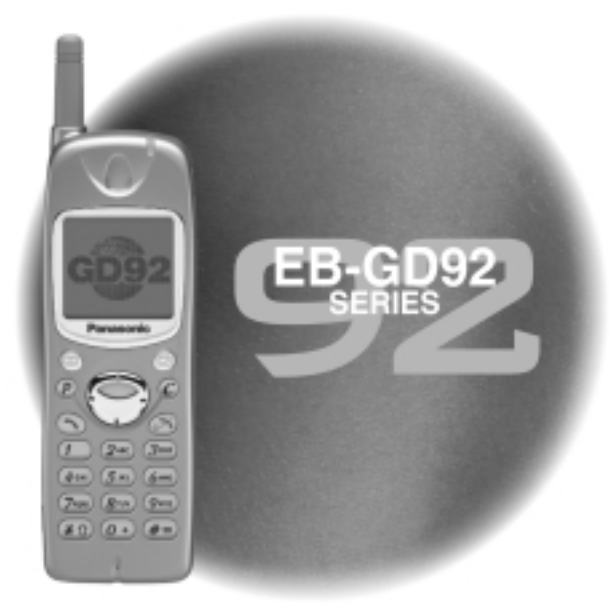

Veuillez lire attentivement ces instructions avant d'utiliser cet équipement.

# **Aide-mémoire**

Cet aide-mémoire permet à l'utilisateur d'utiliser les fonctions les plus élémentaires du téléphone sans avoir à rechercher les renseignements additionnels qui apparaissent dans le guide.

#### **Mise sous tension/hors tension**

Appuyez sur la touche  $\circledast$  et maintenez-la enfoncée.

#### **Entrer le code PIN**

Utilisez le clavier pour entrer le code PIN fourni par votre prestataire de services puis appuyez sur la touche  $\textcircled{\tiny{\textsf{F}}}$ .

#### **Effectuer un appel**

Utilisez le clavier pour entrer l'indicatif de zone et le numéro de téléphone puis appuyez sur  $\odot$ .

#### **Corriger une erreur**

Appuyez une fois sur  $\mathbb C$  pour effacer le caractère précédent. Appuyez sur la touche  $\mathbb C$  et maintenez-la enfoncée pour effacer tous les caractères entrés.

#### **Recomposer le dernier numéro**

Appuyez sur **DD**.

#### **Mettre fin à un appel**

Appuyez sur  $\odot$  pour mettre fin à un appel.

#### **Répondre à un appel**

Appuyez sur n'importe quelle touche sauf  $\odot$  et  $\odot$ .

#### **Régler le volume**

Appuyez sur  $\bigcirc$  en cours d'appel.

#### **Réaliser un appel d'urgence** Appuyez sur  $112$   $2^{ABC}$   $9$ .

#### **Appels internationaux**

Appuyez sur la touche  $\overline{(0+)}$  et maintenez-la enfoncée ; utilisez  $\bigcirc$ pour sélectionner le code de pays approprié puis appuyez sur  $\textcircled{\small{2}}$ .

#### **Ajouter une entrée répertoire à la carte SIM**

Entrez le numéro de téléphone et appuyez sur  $\circledR$ . Appuyez sur  $\circledR$ , entrez le nom et appuyez deux fois sur  $\circledcirc$ .

#### **Composer un numéro à partir d'une entrée Répertoire SIM**

Appuyez sur  $\circledR$  puis utilisez  $\circledR$ pour sélectionner le numéro requis. Appuyez sur  $\odot$ .

#### **Quel est mon numéro ?**

Appuyez sur  $\textcircled{12}^{ABC}$  6 mo pour afficher le numéro de votre téléphone (en fonction de la carte SIM).

#### **Activer la protection des touches**

Appuyez trois fois sur  $\textcircled{\small{\texttt{}}}$  pour bloquer les touches et éviter de les presser accidentellement.

#### **Désactiver la protection des touches**

Appuyez deux fois sur  $\textcircled{}$  (lorsque **Dispo** s'affiche) pour désactiver la protection des touches.

# **Table des matières**

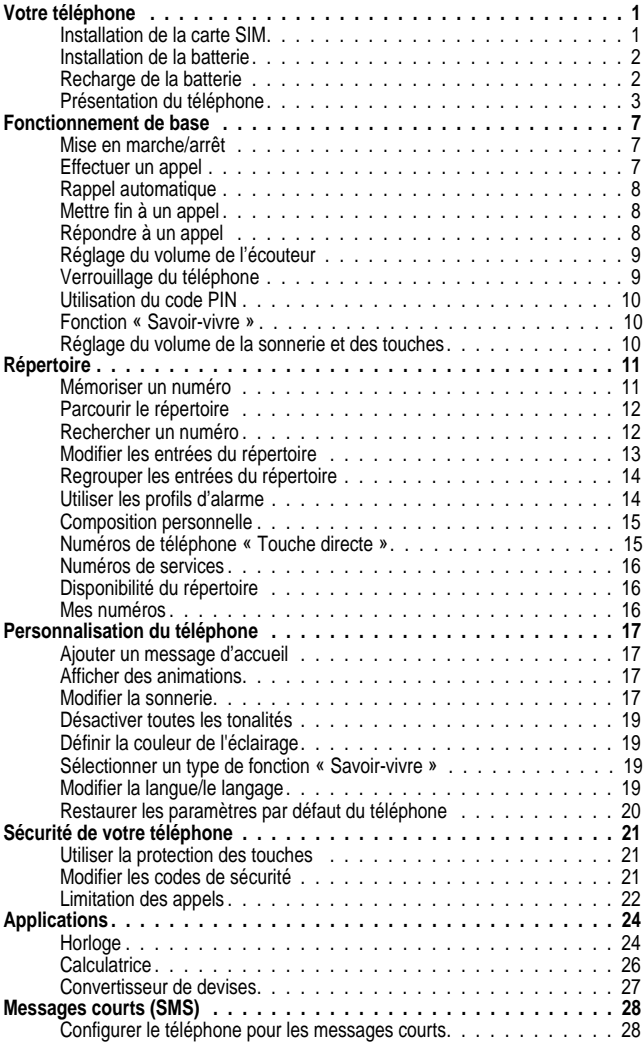

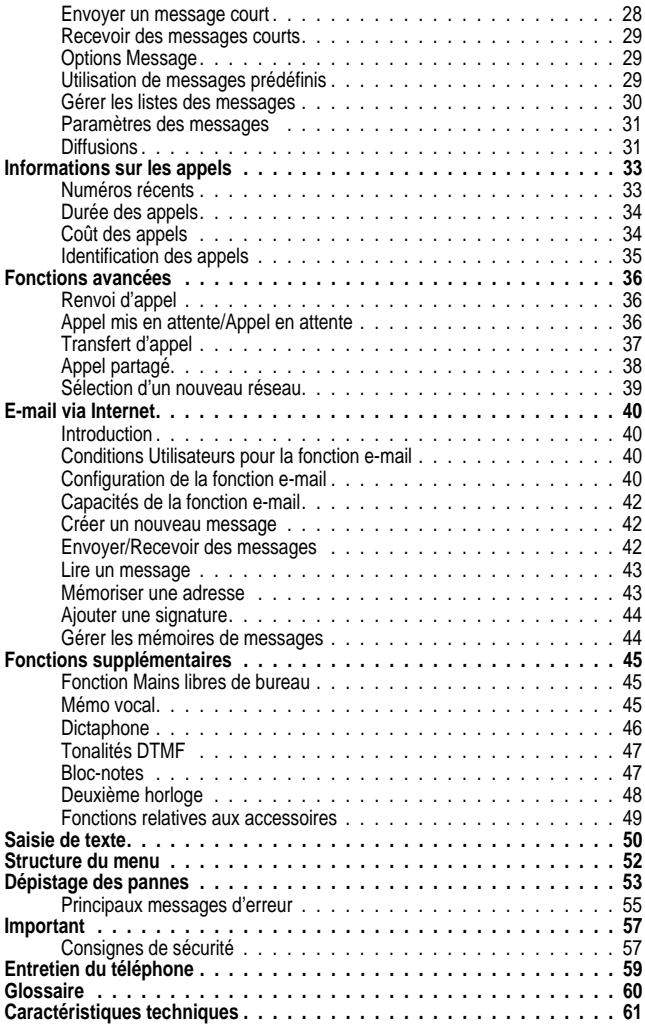

Merci d'avoir acheté ce téléphone cellulaire numérique Panasonic. Ce téléphone a été conçu pour fonctionner sur le réseau Global System for Mobile Communications (GSM), GSM900 ou GSM1800. Avant d'utiliser ce téléphone, assurez-vous que la batterie est entièrement chargée.

#### **Veuillez lire le chapitre Important avant d'utiliser ce téléphone. Voir Important, page 57**.

Ce guide contient des instructions détaillées sur le fonctionnement de l'équipement du kit principal. Certains des services présentés ici dépendent de la disponibilité du réseau ou sont uniquement disponibles sur abonnement. Certaines fonctions dépendent de la carte SIM. Pour tout complément d'information, veuillez contacter votre prestataire de services.

### Installation de la carte SIM

La carte SIM s'insère au dos du téléphone sous la batterie.

Placez la carte SIM dans le renfoncement situé au dos du téléphone (1) en vous assurant que le coin en biseau est positionné dans le coin supérieur droit. Faites glisser la carte SIM vers la gauche (2) en appuyant légèrement jusqu'à ce qu'elle soit située sous les languettes et que l'agrafe de retenue s'enclenche avec un déclic (3).

#### **Retrait de la carte SIM**

Assurez-vous que l'agrafe de retenue est en position basse (1). Tout en appuyant sur celle-ci, faites glisser la carte SIM vers la droite (2). Une fois la carte SIM sortie des languettes, il est possible de la sortir du renfoncement.

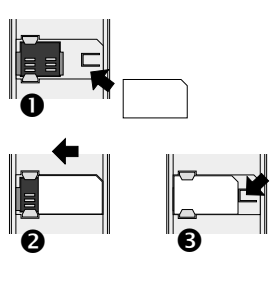

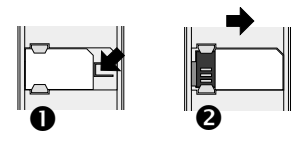

### Installation de la batterie

Installez une batterie entièrement rechargée. Si la batterie n'est pas pleine, rechargez-la comme indiqué dans la section Recharge de la batterie.

Installez la partie supérieure de la batterie à l'arrière du téléphone (1).

Poussez la partie inférieure de la batterie jusqu'à ce qu'elle se bloque dans la position requise (2).

 $\mathbf{0}$   $\mathbf{0}$ 

#### **Retrait de la batterie**

Poussez le clapet de déblocage vers le bas (1). La base de la batterie sort du renfoncement (2). Vous pouvez maintenant sortir la batterie du téléphone (3).

### Recharge de la batterie

#### **Connexion de l'adaptateur secteur**

Installez la batterie avant de relier l'adaptateur secteur au téléphone. Insérez la prise de l'adaptateur secteur dans la base du téléphone (1).

**N.B.** : NE forcez PAS sur le connecteur

car ceci risque d'endommager le téléphone et/ou l'adaptateur secteur.

Branchez l'adaptateur sur une prise secteur (2). Le voyant lumineux s'allume et la recharge commence.

#### **Fonctionnement de l'indicateur de niveau de la batterie**

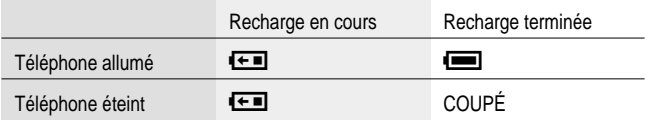

Une fois la recharge terminée, retirez l'adaptateur secteur.

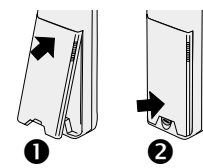

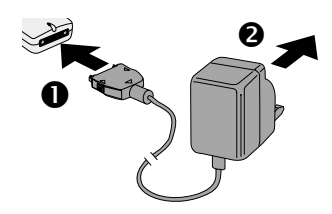

 $\bullet$   $\bullet$   $\bullet$ 

#### **Déconnexion de l'adaptateur secteur**

Déconnectez l'adaptateur de la prise secteur (1).

Appuyez sur les deux boutons situés de part et d'autre de la prise de l'adaptateur secteur (2) tout en retirant la prise de la base du téléphone (3).

#### **Batterie faible**

Lorsque l'alimentation de la batterie devient faible, une tonalité est émise et le message **BATTERIE FAIBLE** clignote sur l'écran. Si ce message apparaît au cours d'une conversation, mettez immédiatement fin à votre appel. L'alimentation sera automatiquement coupée peu après l'émission de cette tonalité. Rechargez entièrement la batterie ou remplacez-la par une batterie entièrement chargée.

### Présentation du téléphone *Emplacement des touches*

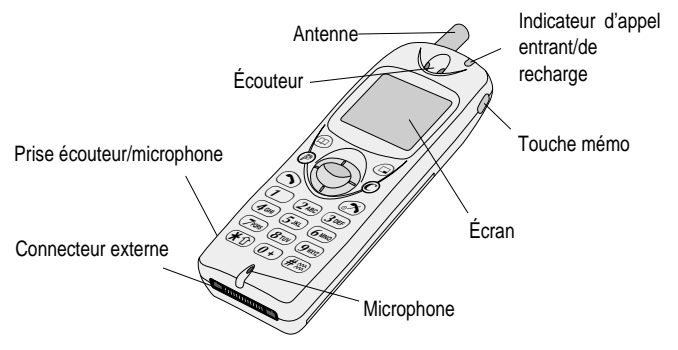

- g **Touches du curseur** : appuyer sur les flèches haut/bas permet de faire défiler les options de la zone principale de l'affichage. Appuyer sur les flèches gauche/droite fait défiler les options de la zone des options de l'affichage.
- B **Touche de sélection** : permet de sélectionner une des options de la zone des options de l'affichage.

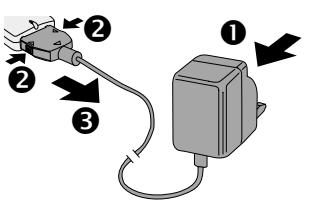

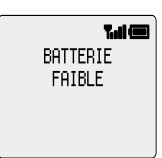

- A Permet d'accéder au **Répertoire** ou de **passer à un type de caractères différent.**
- P Permet d'accéder immédiatement à un numéro de téléphone (**Composition personnelle**).
- D **Pour effectuer un appel** ou rappeler des numéros de téléphone récemment composés.
- C **Efface** le dernier chiffre saisi ; efface tous les chiffres si vous appuyez sur cette touche et la maintenez enfoncée, ou permet de retourner à l'affichage précédent.
- **Exacer Pour mettre fin à un appel** ou pour **allumer/éteindre le téléphone** lorsque vous appuyez et maintenez cette touche enfoncée.
- : **Pour enregistrer** et **réécouter** des messages enregistrés. **Touches numériques**  $\overline{0}$  à  $\overline{9}$ ,  $\overline{(*)}$  et  $\overline{(*)}$  – la touche  $\overline{(*)}$  active et désactive la fonction « Savoir-vivre ».

#### **Le système Menu**

Le système Menu permet d'accéder à toutes les fonctions qui ne disposent pas de touches particulières sur le clavier.

Les fonctions du menu peuvent être sélectionnées en combinant la **touche curseur**  $\bigodot$  et la **touche de sélection**  $\bigcirc$  du menu.

Au cours d'un appel, seul un menu restreint sera disponible.

#### **Raccourcis**

Une fois que vous êtes familiarisé avec la configuration du menu, vous pouvez également utiliser le clavier pour entrer le numéro du menu afin d'atteindre rapidement la fonction désirée. Exemple : en appuyant sur  $\textcircled{\tiny{\textsf{P}}}$  pour accéder au menu puis sur  $(5)(2)$ , vous atteindrez directement le menu correspondant au changement de la sonnerie. Ces instructions contiennent des exemples utilisant des raccourcis pour accéder aux différentes fonctions ou au sous-menu où sont localisées des fonctions supplémentaires.

#### **Icônes d'affichage**

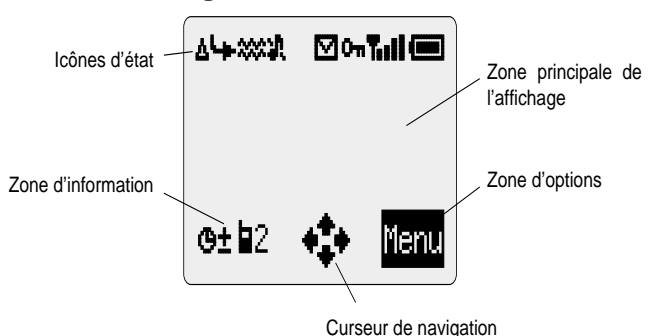

L'affichage s'effaçe automatiquement au bout de trois secondes à la suite de certaines opérations ou lorsqu'on appuie sur une touche quelconque.

#### **Icônes d'état**

Les icônes d'état affichées dépendent des fonctions activées. Les icônes Antenne, Signal et Batterie sont toujours affichées lorsque le téléphone est allumé et connecté à un réseau.

- $\Delta$  s'allume pour indiquer que vous êtes enregistré sur un autre réseau **itinérance**.
- s'allume lorsque le **transfert d'appel** est activé.
- ] s'allume lorsque la fonction **« Savoir-vivre »** est activée.
- [ s'allume lorsque **toutes les tonalités** ou la **sonnerie** sont éteints.
- N clignote lorsqu'un **message non lu** est mémorisé ou s'allume lorsque **la mémoire des messages est pleine**.
- O<sub>T</sub> s'allume lorsque le **verrouillage du téléphone** est activé.
- T indique qu'il est **possible d'appeler les services d'urgence**.
- **III** indique l'intensité du signal reçu :  $\cdot$  signal faible, **III** signal fort.
- $\blacksquare$  indique le **niveau de la batterie** :  $\blacksquare$  batterie pleine,  $\blacksquare$  (clignotant) batterie faible.

#### **Zone d'information**

Cette zone indique le menu du niveau supérieur actuel, le numéro du sous-menu, le mode de saisie de texte, le répertoire source, le numéro d'emplacement du répertoire ou l'icône de réglage de l'alarme en fonction du mode actuel de fonctionnement.

- ? indique que l'**alarme** est activée.
- > indique que l'entrée en cours du répertoire provient du **Répertoire mobile**.
- **fi** indique que l'entrée en cours du répertoire provient du Répertoire SIM.

#### **Curseur de navigation**

p Cette zone indique les directions disponibles **des touches du curseur** en fonction du mode de fonctionnement actuel.

#### **Zone d'options**

La zone d'options affiche les options pouvant être sélectionnées en appuyant sur la  $t$ ouche de sélection  $(\textcircled{\odot})$ .

# **Fonctionnement de base**

### Mise en marche/arrêt

Pour allumer ou éteindre votre téléphone :

Appuyez sur la touche se et maintenez-la enfoncée pour allumer le téléphone.

Un message d'accueil s'affiche et le téléphone se met en mode **Attente**.

Appuyez sur la touche  $\odot$  et maintenez-la enfoncée pour éteindre le téléphone.

### Effectuer un appel

Assurez-vous que le téléphone est allumé, que le symbole de l'opérateur du réseau est affiché et que l'indicateur d'intensité du signal indique une couverture de la zone par le réseau.

- **1** Entrez l'indicatif de zone et le numéro de téléphone.
- **2** Appuyez sur  $\odot$ .

#### **Appels internationaux**

Le code d'accès international automatique (+) vous permet de composer directement un numéro international, même si vous ne connaissez pas le code d'accès international correspondant.

Si vous connaissez le numéro international, vous pouvez le composer normalement, suivi de l'indicatif de zone et du numéro de téléphone.

- **1** Appuyez sur la touche  $\widehat{a}$  et maintenez-la enfoncée jusqu'à ce que **+** s'affiche.
- **2** Appuyez sur  $\bigcap$  pour faire défiler les noms internationaux abrégés puis sur  $\textcircled{1}$  pour sélectionner le code requis.
- **3** Entrez l'indicatif de zone et le numéro de téléphone.
- **4** Appuyez sur  $\odot$ .

**N.B. :** de nombreux pays utilisent un « 0 » initial dans leur indicatif de zone. Dans la plupart des cas, vous ne devrez pas le composer lors d'un appel international. Si vous éprouvez des difficultés à effectuer un appel international, contactez votre prestataire de services.

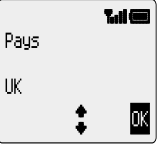

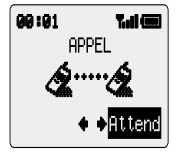

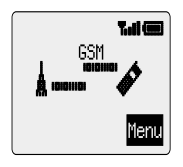

#### **Fonctionnement de base**

#### **Appeler les services d'urgence**

Pour pouvoir appeler les services d'urgence, le symbole de l'antenne  $(\overline{T})$  doit être affiché.

Entrez  $\overline{1112}$   $\overline{2}$ <sup>ned</sup>  $\odot$  ou appuyez sur  $\odot$  lorsque **SOS** s'affiche dans la zone des options.

### Rappel automatique

Lorsqu'un appel n'aboutit pas, le téléphone vous demande si vous souhaitez composer à nouveau le numéro de téléphone.

Appuyez sur  $\textcircled{a}$  lorsque **OX** s'affiche dans la zone des options. Le compte à rebours du rappel automatique apparaît à l'écran.

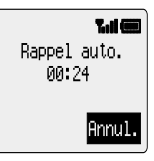

Pour interrompre le rappel, appuyez sur  $\textcircled{\tiny{\textcirc}}$  lorsque

**Annul.** s'affiche dans la zone des options ou appuyez sur C.

Un bip sonore sera émis si l'appel est connecté.

Si un appel n'aboutit pas après plusieurs tentatives, vous ne pourrez pas recomposer automatiquement le numéro de téléphone. Vous devrez le composer manuellement.

### Mettre fin à un appel

Appuyez sur  $\odot$ .

### Répondre à un appel

Pour pouvoir recevoir un appel, le téléphone doit être allumé et l'indicateur d'intensité du signal doit être affiché.

Appuyez sur n'importe quelle touche sauf  $\odot$  ou  $\odot$ .

Appuyez sur  $\odot$  pour rejeter l'appel.

Si vous ne répondez pas à un appel ou si vous rejetez un appel, le nombre d'appels restés sans réponse s'affichera.

Appuyez sur n'importe quelle touche pour effacer l'affichage.

#### **Identification de l'appelant**

Cette fonction vous permet d'identifier les appels entrants et de les accepter ou de les rejeter. Le numéro de téléphone et le nom de l'appelant s'afficheront à l'écran s'ils sont mémorisés dans le répertoire.

**N.B. :** il est possible que la fonction d'identification de l'appelant ne soit pas toujours disponible.

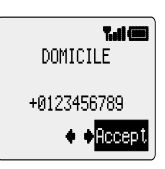

## Réglage du volume de l'écouteur

Il est possible de régler le volume au cours d'un appel :

Appuyez sur  $\bigcap$  pour réduire le volume.

Appuyez sur  $\bigcirc$  pour augmenter le volume.

Le réglage du volume de l'accessoire personnel mains libres s'effectue de manière identique.

### Verrouillage du téléphone

Lorsque la fonction de verrouillage est activée, vous ne pouvez utiliser le téléphone que pour répondre aux appels entrants et pour appeler les services d'urgence. Réglé en usine, le code de verrouillage du téléphone est « 0000 ».

- **1** En mode **Attente**, appuyez sur  $\textcircled{a}$   $\textcircled{a}$   $\textcircled{r}$  pour accéder au menu **Verrou Tél**.
- **2** Appuyez sur  $\textcircled{2}$ .
- **3** Entrez le code à 4 chiffres et appuyez sur  $\textcircled{1}$ .

Le téléphone se verrouille et l'icône de verrouillage  $($ <del>Um</del>) s'affiche.

### **Déverrouillage du téléphone**

Pour revenir au mode de fonctionnement normal, entrez votre code de verrouillage et appuyez sur  $\textcircled{1}$ . L'icône de verrouillage disparaît. Toutefois, lorsque vous éteignez puis rallumez votre téléphone, vous devez entrer une nouvelle fois le code de verrouillage. **OK** s'affichera. Appuyez sur **B**.

### **Désactiver le verrouillage**

- **1** En mode Attente, appuyez sur  $\textcircled{3}$   $\textcircled{8}$  pour accéder au menu Sécurité.
- **2** Appuyez sur  $\bigcirc$  jusqu'à ce que **Désact** s'affiche dans la zone des options.
- **3** Appuyez sur  $\textcircled{2}$ .
- **4** Entrez le code de verrouillage et appuyez sur  $\textcircled{1}$ .

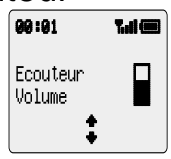

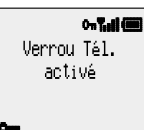

#### **Fonctionnement de base**

### Utilisation du code PIN

Le code PIN (Personal Identification Number) protège votre carte SIM contre toute utilisation non autorisée. Si vous activez le code PIN, votre téléphone vous demandera d'entrer votre code PIN à chaque fois que vous l'allumez.

Le code PIN2 contrôle la sécurité de la mémoire des appels prioritaires et le coût des appels.

#### **Activer/Désactiver le code PIN**

- **1** En mode Attente, appuyez sur  $\bigcirc$   $\overline{B_{\text{TW}}(3)_{\text{B}}(3)}$  pour accéder au menu PIN.
- **2** Appuyez sur  $\textcircled{2}$  pour activer/désactiver le code PIN.
- **3** Entrez votre code PIN  $\textcircled{2}$ .

### Fonction « Savoir-vivre »

Lorsque la fonction « Savoir-vivre » est activée, le téléphone vibre lors de la réception d'un appel. L'activation de la fonction « Savoir-vivre » réduit le volume de la sonnerie à zéro. Toutefois, lorsque le volume de la sonnerie est réglé après activation de la fonction « Savoir-vivre », le téléphone sonnera et vibrera lors de la réception d'un appel.

En mode **Attente** :

Appuyez sur la touche  $# \otimes$  et maintenez-la enfoncée pour activer ou désactiver le vibreur. Le téléphone vibre pendant un bref instant lors de sa mise en marche.

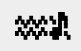

### Réglage du volume de la sonnerie et des touches

Le réglage du volume de la sonnerie et des touches s'effectue de manière identique. Il est possible de sélectionner une tonalité à intensité croissante en augmentant le volume de la sonnerie au-delà du volume maximum. Si vous réduisez le volume de la sonnerie à zéro, l'indicateur de volume coupé ( $\Box$ ) s'affiche.

- **1** En mode **Attente**, appuyez sur  $\textcircled{=}\mathcal{F}^{\text{loc}}(2^{n\epsilon})$  pour accéder au menu **Tonalités**.
- **2** Utilisez  $\bigcirc$  pour sélectionner **Volume sonnerie** ou **Volume touches** puis appuyez sur  $\textcircled{\tiny{\textcircled{\tiny{1}}}}$ .
- **3** Utilisez  $\bigcirc$  pour régler le volume puis appuyez sur  $\bigcirc$ .

# **Répertoire**

Les numéros de téléphone peuvent être mémorisés dans deux emplacements différents. Vous pouvez les mémoriser dans le répertoire de la carte SIM (par conséquent, le nombre d'emplacements disponibles, la longueur de chaque nom et le nombre de numéros de téléphone dépendent de la carte SIM que vous utilisez). Vous pouvez également stocker ces numéros de téléphone dans le répertoire mobile. Par conséquent, si vous changez de carte SIM, les numéros de téléphone seront conservés.

Le répertoire mobile présente l'avantage de regrouper toutes les entrées de votre répertoire.

### Mémoriser un numéro

#### **Mémoriser un numéro de téléphone dans le répertoire de la carte SIM**

- **1** En mode **Attente**, entrez le numéro de téléphone et appuyez sur  $(\text{m})$ .
- **2** Appuyez sur  $\textcircled{2}$  pour sélectionner le répertoire de la carte SIM.
- **3** Entrez le nom d'identification. Voir Saisie de texte, page 50, et appuyez sur  $\langle . \rangle$ .
- **4** Confirmez le numéro de téléphone et appuyez sur  $\textcircled{1}$ .
- **5** Entrez le numéro d'emplacement et appuyez sur  $\bigcirc$ .

Vous pouvez choisir de ne pas saisir de numéro d'emplacement. Dans ce cas, l'entrée sera placée dans le premier emplacement disponible. Pour cela, il vous suffit d'appuyer sur B lorsque **Tous** apparaît dans la zone des options.

#### **Mémoriser un numéro dans le répertoire mobile**

- **1** En mode Attente, entrez le numéro de téléphone et appuyez sur  $\circledR$ .
- **2** Utilisez  $\bigcirc$  pour sélectionner le répertoire mobile et appuyez sur  $\bigcirc$ .
- **3** Entrez le nom d'identification. Voir Saisie de texte, page 50, et appuyez sur  $\bigcap$ .
- 4 Confirmez le numéro de téléphone et appuyez sur **B**.

Pour mémoriser une adresse e-mail avec le numéro de téléphone en cours, appuyez sur  $\bigcirc$  après avoir confirmé ce numéro puis entrez l'adresse e-mail et appuyez sur B.

**5** Utilisez  $\bigcirc$  pour sélectionner le groupe dans lequel vous souhaitez placer l'entrée puis appuyez sur  $\textcircled{1}$ . Voir Regrouper les entrées du répertoire, page 13.

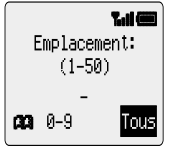

#### **Répertoire**

**6** Entrez un numéro d'emplacement et appuyez sur  $\textcircled{1}$ .

Vous pouvez choisir de ne pas saisir de numéro d'emplacement. Dans ce cas, l'entrée sera placée dans le premier emplacement disponible. Pour cela, il vous suffit d'appuyer sur B lorsque **Tous** apparaît dans la zone des options.

#### **Superposition**

Si un emplacement est occupé, un message vous demandera si vous souhaitez écraser les informations déjà mémorisées.

Appuyez sur  $\textcircled{}$  pour écraser l'emplacement sélectionné.

Appuyez sur  $\mathbb C$  pour choisir un autre emplacement.

### Parcourir le répertoire

Vous pouvez effectuer une recherche dans le répertoire par nom ou par emplacement. Votre téléphone a été réglé par défaut pour parcourir les noms. Lorsque vous effectuez une recherche par nom, le fait d'appuyer sur une touche portant une lettre vous renverra au premier nom commençant par cette lettre.

- **1** En mode Attente, appuyez sur  $\textcircled{2}$   $\textcircled{2}$  pour accéder au menu Répertoire.
- **2** Utilisez **◯** pour basculer du mode d'affichage **Noms** à **Emplac** et appuyez sur B.
- **3** Utilisez  $\bigcirc$  pour sélectionner le répertoire que vous souhaitez parcourir et appuyez sur  $\textcircled{\tiny{\textcirc}}$ .

### Rechercher un numéro

#### En mode **Attente** :

- **1** Appuyez sur  $\circledR$ .
- **2** Utilisez  $\bigcirc$  pour parcourir le répertoire.

Une fois que vous avez sélectionné un numéro de téléphone ou un nom, plusieurs possibilités s'offrent à vous. Pour composer le numéro sélectionné, appuyez sur $\bigcirc$ .

**N.B. :** lorsque vous appuyez à nouveau sur  $(\text{A})$ , le répertoire par défaut sera le répertoire que vous avez précédemment sélectionné. Pour modifier le répertoire par défaut, utilisez le menu Répertoire.

#### **Composer rapidement un numéro stocké dans le répertoire de la carte SIM**

- **1** Entrez un numéro d'emplacement. Vous n'êtes pas obligé de composer les zéros précédant le numéro.
- **2** Appuyez sur  $#$ .
- **3** Appuyez sur **O**.

### Modifier les entrées du répertoire

Vous pouvez détailler, visualiser, rappeler, modifier, supprimer ou créer des entrées dans le répertoire. Pour accéder à ces fonctions, vous devez suivre une procédure unique. Lorsqu'un numéro de téléphone ou un nom d'identification est affiché à l'écran :

- **<sup>1</sup>** Utilisez f pour parcourir **Détail**, **Voir**, **Rappel**, **Modif.**, **Efface** ou **Créer**.
- **2** Appuyez sur **B** pour sélectionner une option.

#### **Détailler**

Affiche chacun des éléments de l'entrée du répertoire sélectionnée. Utilisez $\bigcirc$  pour afficher l'élément suivant/précédent de l'entrée. Il est possible de modifier chacun des éléments. Pour cela, utilisez  $\bigcirc$  jusqu'à ce que **Modif.** s'affiche dans la zone des options puis appuyez sur  $\textcircled{\tiny{\textcircled{\cdots}}}$ .

#### **Voir**

Affiche un nom d'identification et un numéro de téléphone dans la liste de noms.

Si le répertoire mobile comporte une adresse e-mail, celle-ci sera affichée en même temps que le nom d'identification et le numéro de téléphone.

#### **Rappeler**

Affiche le numéro de téléphone : vous pouvez ainsi le modifier ou l'appeler.

#### **Modifier**

Affiche l'entrée : vous pouvez ainsi la modifier le cas échéant. Appuyez sur  $\textcircled{\small{}}$  pour enregistrer les modifications.

#### **Effacer**

Permet d'effacer une entrée du répertoire.

#### **Créer**

Permet d'ajouter une nouvelle entrée dans le répertoire.

#### **Répertoire**

### Regrouper les entrées du répertoire

Le répertoire mobile comporte une fonction supplémentaire vous permettant de regrouper les entrées du répertoire.

#### **Rechercher un numéro dans un groupe**

Les groupes sont utilisés pour rassembler différents types d'entrées du répertoire, commerciales et personnelles, par exemple. Il est possible d'assigner un titre à chacun des groupes afin d'accéder rapidement aux entrées correspondantes.

Il est également possible d'attribuer un profil d'alarme aux groupes ou un numéro de téléphone. Ceci permet d'adapter les appels entrants pour indiquer le type d'appelant correspondant.

- **1** En mode **Attente**, appuyez sur **B**  $(2^{ABC}$  pour accéder au menu **Paramètres des groupes**.
- **2** Utilisez  $\bigcirc$  pour sélectionner le groupe puis appuyez sur  $\bigcirc$ .
- **3** Utilisez  $\bigcirc$  pour sélectionner l'entrée requise et appuyez sur  $\bigcirc$  pour rappeler le numéro de téléphone.

#### **Renommer les groupes**

- **1** En mode **Attente**, appuyez sur **B**  $(2^{ABC}$  pour accéder au menu **Paramètres des groupes**.
- **2** Utilisez  $\bigcirc$  pour sélectionner un groupe.
- **3** Utilisez  $\bigcirc$  jusqu'à ce que **Modif.** s'affiche dans la zone des options puis appuyez sur  $\circledcirc$ .
- **4** Effacez le titre actuel et entrez-en un nouveau. Voir Saisie de texte, page 50.
- **5** Appuyez sur  $\textcircled{2}$ .

### Utiliser les profils d'alarme

La fonction Profil d'alarme vous permet d'identifier les appelants ou les groupes d'appelants en leur attribuant une sonnerie, une image ou une couleur de rétro-éclairage particulière.

#### **Créer un profil d'alarme**

- **1** En mode **Attente**, appuyez sur  $\textcircled{2}$   $\textcircled{3}$  pour accéder au menu **Profil d'alarme**.
- **2** Appuyez sur  $\bigcirc$  pour ajouter un nouveau profil.
- **3** Utilisez  $\bigcirc$  pour sélectionner **Personnel** ou **Groupe** et appuyez sur  $\bigcirc$ .
- **4** Pour rappeler un numéro de téléphone/sélectionner un groupe à partir du répertoire, voir Rechercher un numéro, page 12 et appuyez sur  $\textcircled{1}.$
- **5** Appuyez sur  $\textcircled{2}$ .
- **6** Utilisez  $\bigcirc$  pour sélectionner la sonnerie que vous souhaitez attribuer à ce profil puis appuyez sur  $\textcircled{\scriptsize{\textcircled{\small{2}}}}$ .
- **7** Utilisez  $\bigcirc$  pour sélectionner une image et appuyez sur  $\bigcirc$ .
- **8** Utiliser  $\bigcirc$  pour sélectionner la couleur du rétro-éclairage et appuyez sur  $\bigcirc$ .

### Composition personnelle

Il est possible de définir la touche  $(P)$  pour rappeler votre numéro de téléphone préféré afin d'initialiser un appel.

#### **Définir le numéro de téléphone Composition personnelle**

- **1** En mode **Attente**, appuyez sur  $\circled{a}$   $\circled{2}$ <sup>noc</sup> $\circled{B}$ <sup>nov</sup> pour accéder au menu **Compos. perso**.
- **2** Entrez le nom d'identification. Voir Saisie de texte, page 50, et appuyez sur  $\mathbb{Q}$ .
- **3** Entrez le numéro de téléphone et appuyez sur  $\textcircled{1}$ .

#### **Utiliser la composition personnelle**

En mode **Attente** :

Appuyez sur  $\circled{P}$  pour rappeler le numéro et appuyez sur  $\circled{P}$  pour initialiser l'appel.

#### Numéros de téléphone « Touche directe »

Il est possible de composer des numéros de téléphone très rapidement à partir du répertoire ou de la zone du répertoire intitulée « Nº de services ». Il est possible que votre prestataire de services réserve certains numéros de téléphone « Touche directe ». Par exemple, les trois premiers numéros « Touche directe » peuvent correspondre à la zone « Nº de services » (en fonction du réseau).

- **1** Appuyez sur une des touches  $\Gamma$  à  $\mathcal{G}^{max}$  et maintenez-la enfoncée.
- **2** Appuyez sur  $\odot$ .

#### **Définir la source composition « Touche directe »**

- **1** En mode Attente, appuyez sur  $\bigcirc$  248  $\bigcirc$ 7 pour accéder au menu Touche **directe**.
- **2** Utilisez  $\bigcirc$  pour sélectionner **Répertoire SIM** ou **Répertoire mobile** et appuyez sur  $\overline{\mathbb{G}}$ .

#### **Répertoire**

### Numéros de services

Il est possible que votre prestataire de services programme certains numéros de téléphone dans votre carte SIM (en fonction du réseau). Ceux-ci ne peuvent pas être modifiés.

- **1** Appuyez sur la touche  $\circledR$  et maintenez-la enfoncée.
- **2** Appuyez sur  $\bigcirc$  pour parcourir la liste des numéros de téléphone «  $N^{\circ}$  de services ».

Le numéro de téléphone sélectionné ne peut être que rappelé ou composé.

### Disponibilité du répertoire

La fonction **Disponible** du menu Répertoire indique le nombre d'emplacements disponibles dans le répertoire.

- **1** En mode Attente, appuyez sur **B**  $(2^{ABC}(5)$  pour accéder au menu **Disponible**.
- **2** Utilisez  $\bigcirc$  pour sélectionner **Répertoire SIM** ou **Répertoire mobile** et appuyez sur  $\textcircled{\tiny{\textcirc}}$ .

Un résumé du répertoire sélectionné s'affichera.

**3** Utilisez  $\bigcirc$  pour apercevoir plus en détail les emplacements du répertoire. Les emplacements occupés sont marqués du symbole « = ».

### Mes numéros

**Mes numéros** est une zone du répertoire où vous pouvez stocker et visualiser votre ou vos numéros de téléphone vocaux et de transmission de fax ou de données. Cette fonction dépend de la carte SIM.

- **1** En mode **Attente**, appuyez sur  $\textcircled{a}$   $\textcircled{z}_{\text{ABC}}$  pour afficher un numéro.
- **2** S'il existe plus d'un numéro, utilisez  $\bigcirc$  pour parcourir les numéros de la liste.

# **Personnalisation du téléphone**

### Ajouter un message d'accueil

Il est possible de programmer un message d'accueil pour qu'il s'affiche à l'allumage du téléphone.

- **1** En mode Attente, appuyez sur  $\textcircled{3}$   $\textcircled{3}$ <sub>DEF</sub> $\textcircled{1}$  pour accéder au menu Mess. **d'accueil**.
- **2** Utilisez la fonction Saisie de texte pour ajouter votre message d'accueil et appuyez sur  $\textcircled{1}$ . Voir Saisie de texte, page 50.

### Afficher des animations

Il est possible de programmer des animations pour qu'elles s'affichent à l'allumage du téléphone.

**1** En mode **Attente**, appuyez sur  $\widehat{B}$   $(5\pi)(3\text{ me})(4\text{ me})$  pour accéder au menu **Animation**.

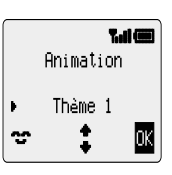

- **2** Utilisez  $\bigcirc$  pour parcourir les différentes animations disponibles.
- **3** Appuyez sur  $\textcircled{D}$  pour sélectionner ou désactiver l'animation désirée.

### Modifier la sonnerie

Vous pouvez modifier la sonnerie de votre téléphone et sélectionner l'une des nombreuses sonneries prédéfinies ou une sonnerie vocale (un enregistrement vocal utilisé comme sonnerie).

Il est possible d'attribuer une sonnerie différente à chacun des appels vocaux, de transmission de fax ou de données ou messages.

Vous pouvez également utiliser le **Compositeur de mélodies** pour créer votre propre sonnerie.

#### **Définir une sonnerie prédéfinie**

Vous pouvez sélectionner votre sonnerie parmi un grand choix de tonalités et mélodies.

- **1** En mode **Attente**, appuyez sur  $\textcircled{3}$   $\textcircled{5}$ <sup>30EF</sup> pour accéder au menu **Type sonnerie**.
- **2** Utilisez  $\bigcirc$  pour parcourir les types de sonneries disponibles.
- **3** Appuyez sur  $\textcircled{2}$  pour sélectionner le type de sonnerie souhaité.

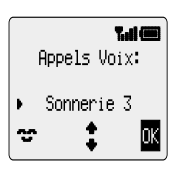

#### **Enregistrer une sonnerie vocale**

- **1** En mode **Attente**, appuyez sur **B**  $(5\pi\sqrt{2\pi\epsilon})$  pour accéder au menu **Sonnerie vocale**.
- **2** Appuyez sur  $\overline{1}$  et commencez à parler dans le microphone pour enregistrer votre voix. L'enregistrement s'arrêtera automatiquement au bout de 5 secondes ou dès que vous appuyez sur  $\textcircled{\tiny{\textcircled{\cdots}}}$ .
- **3** Pour écouter l'enregistrement, appuyez sur  $(2^{ABC})$ .

#### **Composer une mélodie**

Il est possible de créer un maximum de 3 mélodies définies par l'utilisateur.

- **1** En mode **Attente**, appuyez sur **B**  $(5\pi)$   $(2\pi)$   $(4\pi)$  pour accéder au menu **Compositeur** .
- **2** Utilisez  $\bigcirc$  pour parcourir les mélodies disponibles.
- **3** Appuyez sur  $\textcircled{}$  pour modifier la mélodie sélectionnée.

À l'aide du tableau suivant, entrez les notes (choix entre basses, moyennes et hautes), les pauses et la durée de chacune d'entre elles, pour composer votre mélodie.

Vous pouvez écouter la mélodie à tout moment au cours de sa composition en appuyant sur  $\circledR$ .

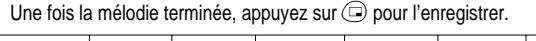

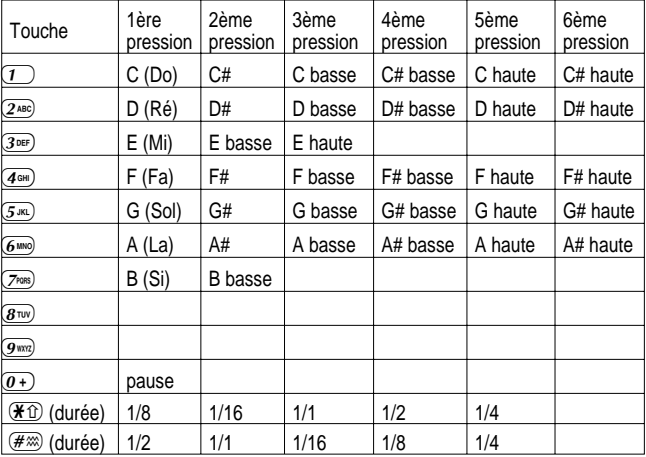

#### **Modifier votre mélodie**

Une fois que vous avez enregistré votre mélodie, vous pouvez la modifier comme suit :

Appuyez sur  $\mathbb C$  pour supprimer le caractère situé à gauche du curseur.

Utilisez  $\bigcirc$  pour déplacer le curseur sur l'écran.

Utilisez les touches appropriées pour insérer de nouvelles notes/pauses.

### Désactiver toutes les tonalités

- **1** En mode **Attente**, appuyez sur **B**  $\overline{(3.002 \text{ sec})(1)}$  pour accéder au menu **Toutes Tonalités**.
- **2** Appuyez sur  $\textcircled{}$  pour désactiver toutes les tonalités. L'indicateur de volume coupé ( $\blacksquare$ ) s'affiche.

Répéter la procédure pour activer toutes les tonalités.

### Définir la couleur de l'éclairage

- 1 En mode Attente, appuyez sur **B**  $5\pi\sqrt{3}$  <sub>5</sub> pour accéder au menu **Couleur éclair.**
- **2** Utilisez  $\bigcirc$  pour parcourir les couleurs disponibles.
- **3** Appuyez sur  $\textcircled{}$  pour sélectionner la couleur souhaitée.

#### Sélectionner un type de fonction « Savoir-vivre »

Il est possible de définir la fonction « Savoir-vivre » pour une vibration continue ou intermittente.

- **1** En mode Attente, appuyez sur **B**  $(5\sqrt{4})$  pour accéder au menu **Savoir-vivre**.
- **2** Utilisez  $\bigcirc$  pour sélectionner le type de vibrations requis et appuyez sur  $\bigcirc$ .

### Modifier la langue/le langage

Il est possible de modifier la langue/le langage utilisé par le téléphone pour les messages de l'affichage et/ou la saisie de texte.

- **3** En mode **Attente**, appuyez sur  $\textcircled{3}$   $\textcircled{5}$ <sub>*s*so</sub> $\textcircled{1}$  pour accéder au menu **Langue**.
- **4** Utilisez  $\bigcirc$  pour sélectionner la Langue Affich. ou le Langage Tegic (saisie de texte) que vous souhaitez modifier et appuyez sur  $\textcircled{1}$ .
- **5** Utilisez  $\bigcirc$  pou sélectionner la langue/le langage requis et appuyez sur  $\bigcirc$ .

#### Restaurer les paramètres par défaut du téléphone

Il est possible de restaurer tous les paramètres par défaut réglés en usine, à l'exception du code de verrouillage et de la langue/du langage.

- **1** En mode Attente, appuyez sur  $\textcircled{5}$   $\textcircled{5}$   $\textcircled{7}$  pour accéder au menu Par **défaut**.
- **2** Appuyez sur **D** pour restaurer les paramètres par défaut.

#### **Sécurité de votre téléphone**

# **Sécurité de votre téléphone**

Ce téléphone est doté d'un certain nombre de caractéristiques destinées à le protéger contre toute utilisation non autorisée. Il vous permet également de restreindre l'accès à certaines de ces caractéristiques. Voir Utiliser le code PIN, page 9. Nous vous conseillons de mémoriser vos codes de sécurité. Si vous deviez noter vos codes de sécurité, faites-le de telle sorte que personne ne puisse les identifier. Si vous les oubliez, contactez votre revendeur pour le code de verrouillage ou votre prestataire de services pour les codes PIN et PIN2.

### Utiliser la protection des touches

La fonction **Protection des touches** permet d'éviter toute activation accidentelle des touches, lors du transport du téléphone, par exemple.

En mode **Attente**, appuyez trois fois sur  $\textcircled{1}$  pour activer la fonction de protection des touches.

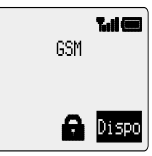

Lors de la réception d'un appel, la fonction de protection des

touches est temporairement désactivée afin de vous permettre d'appuyer sur n'importe quelle touche pour répondre à cet appel. Il est toutefois possible d'appeler les services d'urgence.

#### **Désactiver la protection des touches**

Lorsque **Dispo** s'affiche dans la zone des options, appuyez deux fois sur  $\textcircled{2}.$ 

### Modifier les codes de sécurité

- **1** En mode **Attente**, appuyez sur  $\circled{a}$   $\circled{B^{rw}}$  pour accéder au menu Sécurité.
- **2** Utilisez  $\bigcirc$  pour sélectionner **Verrou Tél.**, PIN ou PIN2.
- **3** Utilisez  $\bigcirc$  jusqu'à ce que **Change** s'affiche dans la zone des options et appuyez sur  $\textcircled{\tiny{\textcircled{\tiny{1}}}}$ .
- **4** Entrez le code actuel et appuyez sur  $\textcircled{1}$ .
- **5** Entrez le nouveau code et appuyez sur  $\textcircled{1}$ .
- **6** Vérifiez le nouveau code et appuyez sur  $\textcircled{1}$ .

### Limitation des appels **Restriction d'appels**

La fonction **Restriction d'appels** est utilisée pour restreindre certains appels entrants et/ou sortants. Elle est contrôlée par un mot de passe fourni par votre prestataire de services. Pour mettre à jour ou vérifier l'état de la restriction d'appels, le téléphone doit être enregistré sur un réseau. Divers types de restriction d'appels peuvent être utilisés pour les appels téléphoniques et les appels de transmission de fax et de données. Vous pouvez définir n'importe quelle combinaison de restriction d'appels.

- **1** En mode Attente, appuyez sur  $\textcircled{Bw}(2^{AB})$  pour accéder au menu Restric. **appel**.
- **2** Utilisez  $\bigcirc$  pour sélectionner **Restriction VOIX**, **Restriction FAX** ou **Restriction DATA** et appuyez sur  $\textcircled{1}$ .
- **3** Utilisez  $\bigcirc$  pour sélectionner le niveau de restriction d'appels que vous souhaitez appliquer et appuyez sur  $\textcircled{1}$ .
- **4** Entrez le mot de passe de restriction d'appels et appuyez sur  $\textcircled{1}$ .

#### **Appel restreint**

La fonction **Appel restreint** vous permet d'interdire la composition de tous les numéros de téléphone prédéfinis dans la carte SIM. Cette fonction est contrôlée par le code PIN2.

En mode Attente, appuyez sur  $\textcircled{3}$   $\textcircled{8}$  et sur  $\textcircled{9}$  pour activer la fonction Appel restreint, entrez le code PIN2 et appuyez sur **B.** 

#### **Numéros prioritaires**

La mémoire des numéros prioritaires fait partie du répertoire. Elle comporte toutefois une fonction de sécurité supplémentaire. Lorsque la fonction de sécurité supplémentaire **Nº prioritaires** est activée, vous ne pourrez effectuer d'appel qu'à partir des numéros de téléphone contenus dans la mémoire des appels prioritaires.

Lorsque la fonction Nº prioritaires est activée, chaque numéro de téléphone composé manuellement doit correspondre à un numéro de téléphone contenu dans la mémoire des numéros prioritaires.

Pour stocker, modifier ou effacer un numéro de téléphone contenu dans la mémoire des numéros prioritaires, la fonction **Nº prioritaires** doit être activée. Lorsque la fonction **Nº prioritaires** est activée, tous les numéros de téléphones peuvent être modifiés, effacés ou ajoutés de la même façon qu'un numéro ordinaire. Le téléphone vous demandera toutefois d'entrer le code PIN2.

#### **Caractères de substitution**

Les caractères de substitution sont des espaces qui peuvent être mémorisés dans un numéro de téléphone. Ils doivent être remplis avant la composition du numéro de téléphone. Utilisé avec la fonction Numéros prioritaires, vous pouvez restreindre les appels à une zone donnée en mémorisant l'indicatif de zone du numéro de téléphone. Il est ensuite possible d'y ajouter le reste lors du rappel. Les caractères de substitution peuvent se situer n'importe où dans un numéro de téléphone mémorisé.

- **1** Pour entrer un caractère de substitution, appuyez sur la touche  $\overline{0+}$  et maintenez-la enfoncée jusqu'à ce que \_ s'affiche.
- **2** On remplira un espace par un chiffre en appuyant sur une touche numérique au moment du rappel du numéro.

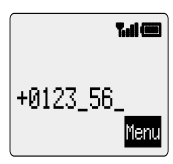

# **Applications**

### Horloge

Ce téléphone est doté d'une horloge indiquant l'heure/la date, d'une alarme et d'une fonction mise en marche/arrêt.

Il comprend également une deuxième horloge pour le décalage horaire. Voir Deuxième horloge, page 48.

#### **Réglage initial de l'heure locale**

- **1** En mode **Attente**, appuyez sur **B** 41111 pour accéder au menu **Réglage Heure** et appuyez sur **B**.
- 2 Utilisez  $\bigcirc$  pour sélectionner Heure d'été active ou désactive et appuyez sur  $\textcircled{\tiny{\textcircled{\tiny{1}}}}$ .

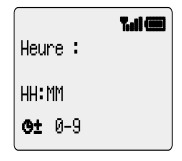

- **3** Entrez la date au format jour/mois/année et appuyez sur B.
- **4** Entrez l'heure en utilisant l'horloge à 24 heures et appuvez sur  $\textcircled{=}$ .

#### **Définir le format de l'horloge**

- **1** En mode **Attente**, appuyez sur  $\textcircled{a}$   $\textcircled{4}$ <sub>GHI</sub> $\textcircled{7}$ <sub>ZABC</sub> $\textcircled{2}$ <sub>ABC</sub><sub>2</sub> pour accéder au menu **Format Affich**.
- **2** Appuyez sur  $\Box$  pour parcourir les différents formats d'horloge et/ou de date.
- **3** Appuyez sur  $\bigcirc$  pour sélectionner le type d'affichage souhaité pour l'horloge.

#### **Modifier l'heure/la date**

- **1** En mode **Attente**, appuyez sur  $\textcircled{a}$   $\textcircled{4cm}$  $\textcircled{1}$   $\textcircled{1}$   $\textcircled{1}$   $\textcircled{1}$  pour accéder au menu **Réglage Heure** et appuyez sur  $\textcircled{1}$ .
- **2** Appuyez sur la touche C et maintenez-la enfoncée pour effacer la date en cours.
- **3** Entrez une nouvelle date au format jour/mois/année.
- **4** Appuyez sur **B** pour confirmer la date.
- **5** Appuyez sur la touche  $\mathbb{C}$  et maintenez-la enfoncée pour effacer l'heure en cours.
- **6** Entrez l'heure en utilisant l'horloge à 24 heures et appuyez sur  $\textcircled{1}$ .

#### **Régler l'horloge pour l'heure d'été**

- **1** En mode Attente, appuyez sur  $\textcircled{4cm}$   $\textcircled{1}$   $\textcircled{1}$   $\textcircled{2}$  pour accéder au menu **Heure d'été**.
- **2** Appuyez sur **D** pour activer l'heure d'été.

Si l'heure d'été est activée, appuyez sur  $\textcircled{1}$  pour la désactiver.

#### **Réglage de l'alarme**

Si vous n'avez pas encore réglé l'horloge, le téléphone vous demandera de le faire avant de procéder au réglage de l'alarme.

Il existe quatre alarmes distinctes. Chacune d'entre elles peut être réglée indépendamment des autres.

- **1** En mode **Attente**, appuyez sur **B**  $\overline{(4\text{ cm})(1)}$   $\overline{(3\text{ cm})}$  pour accéder au menu **Régler alarme** et appuyez sur  $\widehat{\mathbb{D}}$ .
- 2 Utilisez  $\bigcirc$  pour sélectionner l'alarme à régler et appuyez sur  $\textcircled{\scriptsize{\textcircled{\small{1}}}}$ .

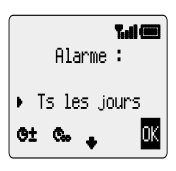

- **3** Entrez l'heure et appuyez sur  $\textcircled{2}$ .
- **4** Utilisez  $\bigcirc$  pour sélectionner la fréquence de l'alarme et appuyez sur  $\textcircled{\tiny{\textsf{B}}}.$
- **5** Utilisez  $\bigcirc$  pour sélectionner le type de sonnerie et appuyez sur  $\bigcirc$ .

Une fois l'alarme réglée,  $\ddot{\mathbf{C}}$  s'affiche dans la zone d'information lorsque le téléphone est en mode **Attente**.

L'alarme se déclenche en fonction de l'horloge actuelle (pays d'origine ou secondaire).

#### **Éteindre l'alarme**

Lorsque l'heure réglée est atteinte, l'alarme se déclenche et l'écran clignote tout en affichant un message d'alarme. L'alarme sonne pendant 30 secondes environ. Si l'alarme se déclenche au cours d'un appel, cela entraînera l'activation du vibreur.

Pour couper l'alarme :

Appuyez sur n'importe quelle touche.

#### **Désactiver l'alarme**

- 1 En mode Attente, appuyez sur **B**  $\overline{(4\omega)(1)}$  3<sup>DEF</sup> pour accéder au menu **Régler alarme** et appuyez sur  $\textcircled{2}$ .
- **2** Utilisez  $\bigcirc$  pour sélectionner l'alarme à désactiver et appuyez sur  $\bigcirc$ .
- **3** Utilisez  $\bigcirc$  jusqu'à ce que **Désactiver** s'affiche et appuyez deux fois sur  $\bigcirc$ .

Une fois l'alarme désactivée, répétez la même procédure pour la réactiver.

#### **Mise au point de l'alarme**

- **1** En mode **Attente**, appuyez sur  $\textcircled{a}$   $\textcircled{4}$ <sub>GHI</sub> $\textcircled{1}$   $\textcircled{3}$ <sub>DEF</sub>) pour accéder au menu **Régler alarme** et appuyez sur  $\textcircled{2}$ .
- **2** Utilisez  $\Box$  pour sélectionner l'alarme à régler et appuyez sur  $\Box$ .
- **<sup>3</sup>** Appuyez sur la touche C et maintenez-la enfoncée pour effacer l'alarme en cours.
- **4** Entrez l'heure et appuyez sur  $\textcircled{1}$ .

#### **Applications**

- **5** Appuyez sur  $\Box$  pour sélectionner la fréquence de l'alarme et appuyez sur  $\Box$ .
- **6** Utilisez  $\bigcirc$  pour sélectionner le type de sonnerie et appuyez sur  $\bigcirc$ .

#### **Réglage de l'heure de mise en marche/arrêt**

Vous pouvez régler votre téléphone pour qu'il se mette automatiquement en marche ou s'éteigne à une heure donnée en utilisant la fonction Mise en marche/arrêt. La procédure de réglage/mise au point automatique de la mise en marche/arrêt est semblable à celle utilisée pour régler l'heure de l'horloge. Qu'il s'agisse du réglage ou de la mise au point de l'heure, vous devez sélectionner **Program. marche** ou **Program. arrêt** au niveau du menu **Fonction Horloge**.

**Attention** : assurez-vous que le réglage de la fonction Heure de mise en marche respecte toutes les règlementations appropriées. En, effet, il est possible que le téléphone se mette en marche à bord d'un avion ou à proximité d'équipement médical. Voir Important, page 57.

### **Calculatrice**

Dotée de quatre fonctions, la calculatrice vous permettra de réaliser les calculs arithmétiques de base (addition, soustraction, multiplication et division).

- **1** En mode Attente, appuyez sur  $\bigcirc$   $\overline{4}$   $\leftarrow$   $\leftarrow$  pour accéder au menu **Calculatrice**.
- **2** Entrez un nombre (10 chiffres au maximum) qui s'affichera sur la ligne inférieure.
- **3** Utilisez  $\bigcirc$  pour sélectionner l'opération arithmétique de votre choix  $(\bigcirc)$  pour la multiplication,  $\bigcirc$  pour l'addition,  $\bigcirc$  pour la division ou  $\bigcirc$  pour la soustraction).
- **4** Entrez un nombre (10 chiffres au maximum) qui s'affichera à côté du symbole arithmétique.

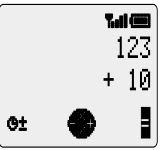

- **5** Si vous utilisez  $\bigcirc$  pour sélectionner une autre opération arithmétique à effectuer, la calculatrice réalisera un calcul intermédiaire dont le résultat sera affiché sur la ligne supérieure.
- **6** Appuyez sur  $\textcircled{1}$  pour effectuer le calcul lorsque **=** s'affiche dans la zone des options.

**N.B.** : appuyez sur la touche  $\mathcal{I}$  et maintenez-la enfoncée pour ajouter une virgule décimale.

### Convertisseur de devises

Le convertisseur de devises vous permet de convertir une devise nationale en une devise étrangère (et vice et versa) grâce à un taux de conversion que vous entrez dans le téléphone.

En mode Attente, appuyez sur **B**  $\overline{4}$ <sub>GH</sub>  $\overline{3}$ <sub>DEF</sub>) pour accéder au menu **Devise**.

#### **Entrer un taux de conversion initial**

- **1** Appuyez sur  $\textcircled{2}$ .
- **2** Entrez le code du pays correspondant à la devise nationale (3 caractères maximum) et appuyez sur  $\Box$ .
- **3** Entrez le code du pays correspondant à la devise étrangère (3 caractères maximum) et appuyez sur  $\textcircled{1}$ .

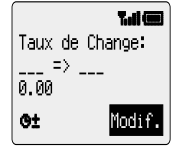

**4** Entrez le taux de conversion et appuyez sur  $\textcircled{2}$ .

**N.B.** : appuyez sur la touche $\tau$  et maintenez-la enfoncée pour ajouter une virgule décimale.

#### **Conversion d'une valeur**

- **1** Vérifiez que le taux de conversion est bien celui dont vous avez besoin et appuyez sur  $\circ$ .
- **2** Entrez la valeur que vous désirez convertir et appuyez sur  $\textcircled{1}$ .

Une fois que vous avez entré le code du pays et le taux de conversion, ceux-ci seront stockés dans le téléphone. Lors de l'utilisation ultérieure du convertisseur, vous pourrez modifier le taux de conversion/les codes des pays lorsque Devise/Taux sont affichés. Utilisez  $\bigcirc$  jusqu'à ce que Modif. s'affiche dans la zone des options et appuyez sur  $\textcircled{\tiny{\textsf{B}}}.$ 

#### **Permutation des devises à convertir**

Après avoir accepté le taux de conversion et une fois que vous êtes prêt à entrer la valeur à convertir, vous pouvez permuter les devises à convertir, c'est-à-dire devise étrangère vers devise nationale.

- **1** Utilisez  $\bigcirc$  jusqu'à ce que **Change** s'affiche dans la zone des options puis appuyez sur  $\textcircled{\tiny{\textcircled{\tiny{1}}}}$ .
- **2** Entrez la valeur à convertir et appuyez sur  $\textcircled{1}$ .

#### **Messages courts (SMS)**

# **Messages courts (SMS)**

Vous pouvez recevoir, afficher, modifier et/ou envoyer des messages courts d'un maximum de 160 caractères à des téléphones portables faisant partie du même réseau ou de tout autre téléphone enregistré sur un réseau couvert par un accord d'itinérance.

### Configurer le téléphone pour les messages courts

Avant de pouvoir envoyer un message, vous devez entrer le numéro du centre des messages (fourni par votre prestataire de services) au niveau des Paramètres.

Il est possible que le numéro du centre des messages ait été programmé à l'avance sur votre carte SIM.

#### **Entrer le numéro du centre des messages**

- 1 En mode Attente, appuyez sur **B** 306F(1) 6mm 306F) pour accéder au menu **Centre messages** et appuyez sur  $\textcircled{1}$ .
- **2** Entrez le numéro du centre des messages au format appels internationaux. Voir Appels internationaux, page 7.

### Envoyer un message court

- **1** En mode **Attente**, appuyez sur  $\textcircled{3}$   $\textcircled{3}$   $\textcircled{1}$   $\textcircled{3}$  pour accéder au menu **Créer** et appuyez sur  $\textcircled{1}$ .
- **2** Entrez votre message (160 caractères au maximum). Voir Saisie de texte, page 50et appuyez sur  $\textcircled{\tiny{\textcirc}}$ .

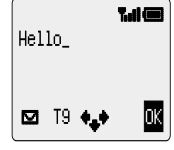

Le téléphone vous demande si vous souhaitez envoyer le message. Si vous ne souhaitez pas le faire, appuyez sur  $\mathbb C$  et le message sera mémorisé.

- **3** Appuyez sur  $\textcircled{1}$  et entrez le numéro de téléphone du destinataire du message (ou rappelez un numéro du répertoire). Voir Rechercher un numéro, page 12. Appuyez sur  $\textcircled{\tiny{\textcircled{\tiny{1}}}}$ .
- 4 Appuyez sur  $\textcircled{1}$ .
- **5** Il est possible que le téléphone vous demande si vous souhaitez obtenir une confirmation de réception du message. Pour ce faire, appuyez sur  $\textcircled{1}$ . Si vous ne désirez pas de confirmation, utilisezfjusqu'à ce que **Non** s'affiche dans la zone des options puis appuyez sur  $\textcircled{\tiny{\textcirc}}$ .

Vous pouvez activer/désactiver le réglage par défaut de confirmation de la réception en utilisant le paramètre **Rapport** au niveau du menu **Message court**.

**6** Utilisez  $\binom{7}{1}$  pour sélectionner un type de mélodie (le cas échéant) et appuyez sur  $\circledcirc$ .

### Recevoir des messages courts

À réception d'un message court, l'indicateur de messages de votre téléphone ( $\boxtimes$ ) clignote au niveau de l'affichage et votre téléphone émet une tonalité ou se met à vibrer. Ceci indique qu'un message nouveau a été reçu.

Lorsque **Lire** s'affiche dans la zone des options, appuyez sur  $\textcircled{a}$  pour lire le message. Utilisez  $\textcircled{b}$  pour parcourir le message et en identifier l'envoyeur.

**N.B.** : si l'indicateur de messages reste constamment affiché (mais ne clignote pas), ceci signifie que la mémoire des messages est pleine. Vous devrez alors effacer d'anciens messages avant de pouvoir en recevoir de nouveaux.

### Options Message **Répondre à un message**

Après avoir reçu et lu un message, vous pouvez y répondre. Il s'agit du réglage par défaut dans la zone des options. Appuyer sur  $\textcircled{\tiny{\textcirc}}$  vous permettra de créer un message de réponse.

#### **Effacer un message**

Lors de la lecture d'un message, utilisez  $\bigcirc$  jusqu'à ce que **Efface** s'affiche dans la zone des options. Appuyez deux fois sur  $\textcircled{1}$  pour effacer le message. Pour activer l'effacement automatique des messages, voir Paramètres des message en page 30.

#### **Modifier un message**

Lors de la lecture d'un message, utilisez  $\bigcirc$  jusqu'à ce que **Modif.** s'affiche dans la zone des options. Appuyez sur  $\textcircled{\tiny{\textcircled{\tiny\textsf{et}}} }$  et modifiez le message. Appuyer sur  $\textcircled{\tiny{\textcircled{\tiny\textsf{v}}} }$  vous permettra d'envoyer le message édité. Voir Envoyer un message court, page 27. Appuyez sur  $\mathbb O$  si vous ne souhaitez pas l'envoyer. Celui-ci sera alors mémorisé dans la **Liste envois**.

### Utilisation de messages prédéfinis

Il est possible d'envoyer immédiatement des messages pré-programmés ou de les utiliser comme point de départ pour un message plus long et modifiés en conséquence.

- 1 En mode Attente, appuyez sur **B** 3<sup>0EF</sup> 3<sup>0EF</sup> pour accéder au menu Créer.
- **2** Utilisez  $\Box$  pour placer le curseur sur le message prédéfini que vous désirez utiliser et appuyez sur  $\textcircled{\tiny{\textcirc}}$ .
- **3** Utilisez  $\bigcirc$  pour parcourir le message et le compléter. Voir Saisie de texte, page 50.

Une fois le message complété, vous pouvez l'envoyer. Voir Envoyer un message court, page 28.

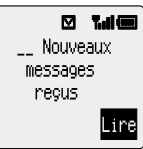

#### **Message défini par l'utilisateur**

#### **Créer un message défini par l'utilisateur**

Il est possible de créer un message défini par l'utilisateur qui, une fois généré, peut être utilisé comme tous les autres messages prédéfinis.

En mode Attente, appuyez sur **B**  $\overline{3}$ <sup>0EF</sup>  $\overline{1}$   $\overline{4}$ <sup>6H</sup>. Modifiez le message et appuyez sur  $\textcircled{\tiny{\textcircled{\tiny{1}}}}$ .

#### **Sélectionner un message défini par l'utilisateur**

En mode **Attente**, appuyez sur  $\textcircled{1}$   $\textcircled{3}$ <sup>06F</sup>) $\textcircled{1}$   $\textcircled{3}$ <sup>06F</sup>).

Le message défini par l'utilisateur s'affichera en haut de la liste de messages prédéfinis.

Utilisez  $\bigcirc$  jusqu'à ce que le symbole  $\blacktriangleright$  soit situé à côté du message et appuyez sur  $\textcircled{\tiny{\textcircled{\cdots}}}$ .

#### **Modifier la langue du message pré-programmé**

Lorsque le message prédéfini est en surbrillance :

- **1** Utilisez  $\bigcirc$  pour sélectionner **Langue** dans la zone des options et appuyez sur B.
- **2** Utilisez  $\bigcirc$  pour sélectionner une langue et appuyez sur  $\bigcirc$ .
- **3** Utilisez  $\bigcirc$  iusqu'à ce que **Sélect** s'affiche dans la zone des options et appuyez deux fois sur  $\textcircled{1}$  pour envoyer le message.

### Gérer les listes des messages

Tous les messages, envoyés ou reçus, seront stockés sur la carte SIM jusqu'à ce qu'ils soient effacés. Le fait de sélectionner un message stocké autorise sa modification, son effacement ou l'envoi d'une réponse.

#### **Liste des messages reçus**

Les messages reçus seront stockés dans la **Liste des messages reçus**. Les messages n'ayant pas été lus sont indiqués par le symbole « • » clignotant.

Lorsque vous lisez un message, les renseignements de son envoyeur s'affichent en dessous du texte avec l'heure à laquelle le message a été envoyé et le numéro numéro du centre des messages. Appuyez sur **B** pour répondre au message.

#### **Liste des envois**

Lorsqu'un message a été envoyé ou édité, il est mémorisé dans la **Liste envois**.

#### **Disponible**

**Disponible** vous permet de vérifier l'utilisation de la mémoire des messages.

### Paramètres des messages

En mode Attente, appuyez sur **B** 3<sup>06</sup> **316** pour accéder au menu **Paramètres**. Il est possible de régler les paramètres suivants.

#### **Effacement automatique**

Activée, cette fonction effacera automatiquement les messages :

**Message lu** : tout nouveau message remplacera automatiquement le plus ancien des messages lus.

**Tous** : tout nouveau message remplacera automatiquement le message le plus ancien, même si celui-ci n'a pas été lu.

#### **Sauvegarde**

Cette fonction indique la durée pendant laquelle votre message sera stocké dans le centre des messages. Plusieurs tentatives de livraison du message seront effectuées jusqu'à ce que celui-ci soit livré ou jusqu'à ce que la durée de sauvegarde du message arrive à expiration.

#### **Centre des messages**

Cette fonction permet de modifier le numéro de téléphone du centre des messages. Voir Configurer le téléphone pour les messages courts, page 28.

#### **Rapport**

Si la fonction **Rapport** est réglée sur **Oui**, vous recevrez une confirmation de livraison de votre message une fois que celui-ci a été livré.

#### **Protocole**

Il est possible que le centre des messages soit en mesure de convertir le message au format spécifié par le protocole sélectionné.

### **Diffusions**

Les diffusions sont les informations d'ordre général communiquées à votre téléphone par l'opérateur du réseau. Il s'agit par exemple d'informations relatives à la circulation routière locale, à la météo, etc.

#### **Sélection des sujets de diffusion**

Avant de pouvoir recevoir des diffusions, vous devez en sélectionner le ou les sujets.

- **1** En mode **Attente**, appuyez sur  $\textcircled{3}$  30EF ( $\textcircled{7}$  708E) pour accéder au menu **Sujets**.
- **2** Lorsque **Intro.** s'affiche dans la zone des options, appuyez sur  $\textcircled{1}$ .
- **3** Utilisez  $\Box$  pour parcourir les sujets disponibles et appuyez sur  $\Box$  pour inclure le sujet couramment affiché dans votre liste de diffusion.

#### **Messages courts (SMS)**

#### **Activer/Désactiver les diffusions**

- **1** En mode **Attente**, appuyez sur **B**  $\overline{3}$   $\overline{3}$   $\overline{7}$   $\overline{7}$   $\overline{7}$  pour accéder au menu **Recevoir**.
- **2** Appuyez sur  $\textcircled{2}$ .

Pour désactiver les diffusions, suivez la même procédure que pour les activer.

#### **Liste des messages**

La liste des messages contient les derniers messages de diffusion reçus. Vous ne pouvez pas effacer de messages à ce niveau.

#### **Langue**

Il est possible de modifier la **langue** dans laquelle sont affichés les messages de diffusion (en fonction du réseau).

# **Informations sur les appels**

### Numéros récents

Les derniers numéros de téléphone composés seront mémorisés dans **Dernier appel**.

Si l'identification de l'appelant est disponible, le numéro de téléphone de l'appelant correspondant à un appel répondu sera stocké dans **Répondu** et celui d'un appel resté sans réponse sera stocké dans **Sans réponse**.

Si l'identification de l'appelant n'est pas disponible, les appels seront stockés mais aucune date ni heure ne leur sera attribuée.

Lorsque la mémoire est pleine, le prochain numéro de téléphone composé remplacera le numéro le plus ancien.

- **1** Appuyez sur  $\odot$ .
- **2** Utilisez  $\Box$  pour sélectionner **Dernier appel**, **Répondu** ou Sans réponse et appuyez sur  $\textcircled{\scriptsize{\Box}}$ .
- **3** Utilisez  $\bigcap$  pour sélectionner le numéro de téléphone (ou le nom d'identification) que vous souhaitez composer et appuyez sur  $\odot$ .

Vous pouvez modifier ou effacer le numéro de téléphone avant de le composer. Voir Modifier les entrées du répertoire, page 13.

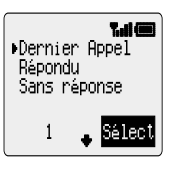

Pour mémoriser le numéro sélectionné dans le répertoire, appuyez sur (iii) lorsque le numéro est affiché. Voir Mémoriser un numéro, page 11.

#### **Rappel du dernier numéro composé**

Pour composer à nouveau le dernier numéro de téléphone appelé, appuyez sur  $\odot$   $\odot$ .

#### **Rappeler un numéro correspondant à un appel resté sans réponse**

Lorsque l'affichage indique que vous avez reçu des appels et que vous n'y avez pas répondu :

- **1** Appuyez sur  $\textcircled{1}$ .
- **2** Le numéro de téléphone du dernier appelant s'affichera s'il est disponible.
- **3** Appuyez sur  $\bigcirc$  pour sélectionner le numéro de téléphone que vous souhaitez composer.
- **4** Appuyez sur  $\odot$ .

#### **Informations sur les appels**

### Durée des appels

- **1** En mode Attente, appuyez sur  $\textcircled{F}$  6 pour accéder au menu Service **appels**.
- **2** Utilisez  $\bigcirc$  pour sélectionner une des fonctions décrites ci-dessous et appuyez  $\text{sur} \, \textcircled{}$ .

La fonction **Dernier appel** affiche la durée et le coût (en fonction de leur disponibilité) du dernier appel effectué en mode **Attente** ou de l'appel en cours. La durée des appels est indiquée comme suit : heures (0-99), minutes (0-59), secondes (0-59) - HH:MM:SS.

La fonction **Tous appels** affiche la durée cumulée et le coût (en fonction de leur disponibilité) des appels entrants et sortants. Le code de verrouillage ou le code PIN2 est nécessaire pour remettre le minuteur et la tarification à zéro.

### Coût des appels

Pour contrôler le coût des appels réalisés, il est possible de régler le téléphone pour restreindre l'utilisation à un nombre précis d'unités.

#### **Réglage du coût de l'unité**

Il faut d'abord entrer le coût de l'unité. Il s'agit du coût imposé par le prestataire de services par unité de durée de communication.

- **1** En mode **Attente**, appuyez sur **B**  $60^{\circ}$   $60^{\circ}$   $60^{\circ}$  pour accéder au menu **Coût/unité**.
- **2** Appuyez sur  $\textcircled{}$  pour modifier les valeurs.

Le téléphone vous demande alors d'entrer votre code PIN2.

- **3** Entrez l'abbréviation de la devise (trois caractères au maximum) et appuyez  $\text{sur} \bigcirc$ .
- **4** Entrez le coût et appuyez sur  $\textcircled{1}$ .

#### **Régler le nombre maximum d'unités**

- **1** En mode **Attente**, appuyez sur  $\textcircled{a}$   $\textcircled{f_{\text{mno}}(\textcircled{3}^{def})}$  pour accéder au menu **Coût max.**.
- **2** Appuyez sur  $\textcircled{}$  pour modifier les valeurs.

Le téléphone vous demande alors d'entrer votre code PIN2.

- **3** Entrez la valeur (nombre d'unités) qui correspondra au maximum autorisé. Le coût correspondant s'affichera.
- **4** Appuyez sur  $\textcircled{1}$  pour confirmer.

**N.B.** : la durée d'une unité peut varier au cours de la journée, en fonction des heures de pointe ou des heures creuses. Le coût d'un appel est par conséquent calculé en fonction de ces paramètres. Toutefois, il est possible que les informations concernant le coût des appels soient différentes des tarifs appliqués par votre prestataire de services.

#### **Réglage d'un niveau d'avertissement**

Il est possible d'activer une fonction d'avertissement qui se déclenchera lorsque le coût maximum est presque atteint.

- **1** En mode **Attente**, appuyez sur **B**  $60^{\circ}$   $60^{\circ}$   $60^{\circ}$  pour accéder au menu **Avertissement à**.
- **2** Appuyez sur  $\textcircled{2}$  pour modifier la valeur.
- **3** Entrez la valeur (en unité) correspondant à la limite à laquelle vous souhaitez que l'avertissement sonore se déclenche et appuyez sur  $\Box$ .

### Identification des appels

Au niveau du menu **Service appels** , les fonctions **No. appelant** et **Retenir No.** vous permettent de savoir si l'identification de l'appelant a été envoyée ou si elle peut être recue.

**N.B.** : pour pouvoir vérifier l'état, le téléphone doit être enregistré sur un réseau.

# **Fonctions avancées**

## Renvoi d'appel

Il est possible, dans certaines situations, de renvoyer les appels téléphoniques et de transmission de fax ou de données vers certains numéros de téléphone. Vous pouvez par exemple choisir de renvoyer vos appels téléphoniques vers la messagerie vocale lorsque le téléphone est éteint.

- **1** En mode **Attente**, appuyez sur  $\textcircled{=}$   $\textcircled{=}$  pour accéder au menu **Renvoi d'appel**.
- **2** Utilisez  $\mathbb{C}$  pour sélectionner le type d'appels à renvoyer et appuyez sur  $\mathbb{C}$ .
- **3** Utilisez  $\bigcirc$  pour sélectionner la situation dans laquelle vous souhaiter que le renvoi se produise et appuyez sur  $\textcircled{1}$ .
- **4** Entrez le numéro de téléphone à renvoyer et appuyez sur  $\textcircled{1}$ .

Lorsqu'une situation de renvoi est activée, l'icône de renvoi (++) s'affiche.

Pour pouvoir mettre à jour ou vérifier l'état du **Renvoi d'appel**, le téléphone doit être enregistré sur un réseau.

#### Appel mis en attente/Appel en attente **Mettre un appel en attente/Répondre à un appel mis en attente**

- **1** Appuyez sur **D** lorsque **Attend** s'affiche dans la zone des options.
- **2** Appuyez sur  $\textcircled{}$  lorsque **Recomm** s'affiche dans la zone des options.

#### **Composer un numéro pendant une conversation**

- **1** Entrez le numéro de téléphone (ou rappelez-le depuis le répertoire. Voir Rechercher un numéro, page 12).
- **2** Appuyez sur  $\odot$ .

Le premier appel sera mis en attente.

#### **Recevoir un appel pendant une conversation**

Il est possible de recevoir un second appel si la fonction **Appel en attente** est activée. Cette fonction est activée à partir du menu **Service appels**. Il n'est pas possible de recevoir plus d'un appel de transmission/de données à la fois. Vous devez mettre fin à tous les appels téléphoniques avant de pouvoir envoyer ou recevoir des appels de transmission de fax/de données.

#### **Accepter un appel pendant une conversation**

Appuyez sur **B** lorsque **Accept** s'affiche dans la zone des options. L'appel en cours sera mis en attente.

#### **Rejeter un appel pendant une conversation**

- **1** Appuyez sur  $\bigcirc$  pour afficher **Regi** dans la zone des options.
- **2** Appuyez sur  $\textcircled{2}$ .

#### **Mettre fin à l'appel en cours et accepter le second appel**

- **1** Appuyez sur  $\odot$  pour un appel en attente.
- **2** Appuyez sur n'importe quelle touche sauf  $\odot$  et  $\odot$ .

#### **Fonctionnement avec deux appels**

#### **Passer d'un appel à l'autre**

Le symbole  $\Box \sim \rightarrow$  indique l'appel en cours.

Appuyez sur **B** lorsque **Change** s'affiche dans la zone des options.

#### **Mettre fin à l'appel en cours**

- **1** Appuyez sur  $\bigcirc$  pour faire apparaître **Finir** dans la zone des options.
- **2** Appuyez sur  $\textcircled{2}$ .

L'appel mis en attente restera en attente.

#### **Mettre fin aux deux appels**

Appuyez sur  $\circled{S}$ .

### Transfert d'appel

Lorsque vous avez deux appels, la fonction Transfert d'appel vous permet de les connecter entre eux et de mettre fin à votre propre connection. Vos deux appelants peuvent ainsi communiquer sans vous.

Lorsque vous avez deux appels :

- **1** Appuyez sur  $\bigcirc$  pour afficher **Transi** dans la zone des options.
- **2** Appuyez sur  $\textcircled{2}$ .

Les deux appels seront connectés entre eux et votre connection prendra fin.

**N.B.** : il est impossible d'utiliser la fonction Transfert d'appel en mode appel partagé.

#### **Fonctions avancées**

### Appel partagé

Grâce à la fonction Appel partagé, trois à cinq personnes peuvent participer à la même conversation. Il est possible de passer d'un appel partagé à un autre type d'appel de la même façon que l'on passe d'un appel à l'autre.

#### **Activer la fonction Appel partagé**

Lorsque vous avez deux appels connectés (l'un actif, le second en attente) :

- **1** Appuyez sur  $\bigcirc$  pour faire apparaître **Fusion** dans la zone des options.
- **2** Appuyez sur  $\textcircled{2}$ .

La fonction Appel partagé a été activée. Les trois correspondants peuvent désormais communiquer les uns avec les autres.

#### **Participer à un appel partagé**

Vous pouvez participer à un appel partagé (cinq participants au maximum), soit en effectuant un appel, soit en acceptant un appel entrant. L'appel est ensuite ajouté à l'appel partagé.

**N.B.** : lorsque vous réalisez un appel ou acceptez un appel entrant, l'appel partagé est placé en attente. Cependant, les correspondants participant à l'appel partagé peuvent continuer de converser ensemble pendant toute la durée de mise en attente de l'appel.

#### **Séparer un appel partagé**

Vous pouvez sélectionner un des participants à l'appel partagé et mettre fin à sa connexion. Ceci vous permet de communiquer avec ce participant en privé, sans que les autres correspondants de l'appel partagé ne puissent intervenir.

Au cours d'un appel partagé :

- **1** Utilisez  $\bigcirc$  jusqu'à ce que **Option** s'affiche dans la zone des options et appuyez sur  $\textcircled{\tiny{\Box}}$ .
- **2** Appuyez sur  $\Box$  pour sélectionner un des participants de l'appel partagé.
- **3** Appuyez sur  $\bigcirc$  pour afficher **Sépair** dans la zone des options.
- **4** Appuyez sur  $\textcircled{2}$ .

L'appelant sélectionné est alors déconnecté de l'appel partagé qui est lui mis en attente (les autres participants à l'appel partagé peuvent continuer à communiquer entre eux).

#### **Mettre fin à un appel partagé**

Vous pouvez choisir de sélectionner un des participants à l'appel partagé et mettre fin à sa connexion ou mettre fin à l'intégralité de l'appel partagé. Dans le cas où un appel aurait été mis en attente ou dans le cas d'un appel entrant, il est impossible de mettre fin à la connexion d'un individu.

#### **Mettre fin à une connexion simple**

Au cours d'un appel partagé

- **1** Appuyez sur **pour afficher option** dans la zone des options et appuyez sur B.
- **2** Appuyez sur  $\Box$  pour sélectionner un des participants de l'appel partagé.
- **3** Appuyez sur  $\bigcirc$  pour afficher **Finir** dans la zone des options.
- **4** Appuyez sur  $\textcircled{1}$ .

#### **Mettre fin à un appel partagé**

Au cours d'un appel partagé :

Appuyez sur  $\odot$  pour mettre fin à tous les appels en même temps.

### Sélection d'un nouveau réseau

Lorsque vous êtes à l'étranger, il est possible que vous utilisiez un réseau auprès duquel vous n'êtes pas directement enregistré. Cette caractéristique est désignée sous le nom d'itinérance (ROAMING). Il est possible que la législation en vigueur dans votre pays interdise l'itinérance.

La fonction **Nouveau réseau** est utilisée pour sélectionner manuellement un réseau couvrant l'endroit où vous vous trouvez.

- **1** En mode **Attente**, appuyez sur  $\textcircled{a}$   $\textcircled{1}$  pour accéder au menu **Nouveau réseau**.
- **2** Utilisez  $\mathbb Q$  pour sélectionner un des réseaux de la liste et appuyez sur  $\mathbb Q$ .

Dans l'éventualité où vous ne pourriez pas vous enregistrer sur le réseau sélectionné, un **X** s'affichera dans la zone d'information.

Lorsque le mode **Recherche** est réglé sur **Automatique**, le téléphone procédera à la sélection automatique d'un nouveau réseau afin d'optimiser la disponibilité des réseaux. Lorsque le mode **Recherche** est réglé sur **Manuel**, le téléphone n'utilisera que le réseau sélectionné. Si la couverture venait à se perdre, vous devrez sélectionner un autre réseau.

La **Liste réseau** est utilisée lorsque le mode de recherche a été réglé sur **Automatique**. Les numéros d'emplacement de la liste de réseaux préférés indiquent l'ordre de priorité de la recherche.

Sélectionner **Intro.** permet de mémoriser un nouveau réseau dans l'emplacement affiché puis de faire descendre d'une ligne les autres réseaux. **Modif.** permet d'écraser un réseau ancien et de le remplacer par un nouveau réseau, et, **Ajoute** permet de mémoriser un nouveau réseau à la fin de la liste.

### Introduction

Le GD-92 est un des tous premiers téléphones mobiles à posséder la fonction e-mail. Contrairement à d'autres téléphones mobiles, la fonction e-mail du GD-92 fonctionne avec les fournisseurs d'accès à Internet (ou Provider, ou ISP) identiques à ceux fournissant les accès aux ordinateurs.

Le GD-92 est donc capable d'envoyer et de recevoir des e-mails exactement comme un ordinateur.

### Conditions Utilisateurs pour la fonction e-mail

Chaque utilisateur doit posséder un abonnement à Internet auprès d'un fournisseur d'accès (ou provider) qui a un service e-mail utilisant les protocoles SMTP (pour l'envoi d'e-mails) et POP3 (pour la réception d'e-mails).

Il est également nécessaire que l'utilisateur souscrive à un abonnement « Data » auprès de l'opérateur de téléphonie, et de paramétrer correctement le téléphone mobile.

### Configuration de la fonction e-mail

Avant de pouvoir envoyer et recevoir des e-mails, toutes les informations nécessaires à la configuration doivent être entrées dans le téléphone.

- **1** En mode Attente, appuyez sur  $\bigcirc$  3<sup>DDEF</sup> (2ABC) pour accéder au menu E-mail.
- **2** Utilisez  $\bigcirc$  pour sélectionner **Paramètres** et appuyez sur  $\bigcirc$ .
- **3** Utilisez  $\Box$  pour sélectionner **Paramètres Serv.** et appuyez sur  $\Box$ .

Il est possible de configurer jusqu'à trois fournisseurs de service Internet.

**4** Utilisez **Ⅰ** jusqu'à ce que Créer s'affiche dans la zone des options et appuyez sur  $\circled{a}$ .

Une liste de paramètres de configuration s'affichera. Le paramètre **Nom du profil** apparaîtra en surbrillance et **Modif.** s'affichera dans la zone des options.

- **5** Appuyez sur  $\textcircled{2}$ .
- **6** Entrez le nom du fournisseur de services Internet et appuyez sur  $\textcircled{1}$ .
- **7** Utilisez  $\bigcirc$  pour sélectionner chacun des autres paramètres et appuyez sur  $\bigcirc$ pour entrer les informations.
- **8** Appuyez sur  $\textcircled{1}$  et sélectionnez le paramètre suivant de la liste.

**9** Une fois tous les paramètres indiqués par le fournisseur de services Internet entrés dans le téléphone, utilisez  $\bigcirc$  jusqu'à ce que **Enreg.** s'affiche dans la zone des options puis appuyez sur $\textcircled{D}$  pour mémoriser les paramètres entrés.

Veuillez trouver ci-dessous un exemple des paramètres à entrer pour configurer le téléphone :

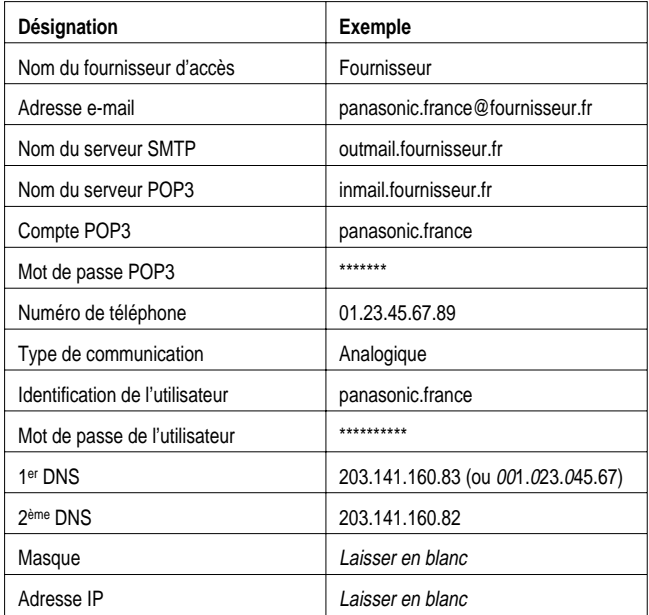

Il est possible que l'identification de l'utilisateur et son mot de passe soient identiques.

Les numéros de DNS doivent impérativement avoir 11 chiffres : si ce n'est pas le cas, il faut entrer le chiffre « 0 » devant les chiffres qui vous ont été fournis.

L'ensemble de ces informations vous est généralement transmise par votre fournisseur d'accès à Internet.

**À titre de référence, notez vos paramètres e-mail dans le tableau situé à l'intérieur de la couverture arrière de ce guide.**

### Capacités de la fonction e-mail

Chaque e-mail peut contenir jusqu'à 800 caractères (incluant les en-têtes et signatures).

Il n'est pas possible de lire les fichiers joints aux messages car le téléphone ne reconnaît pas la multitude de formats de fichiers informatiques qui existent. Cependant, une icône avertit l'utilisateur de la présence d'un fichier joint.

#### **Renseignements supplémentaires**

Pour toute information complémentaire concernant la configuration de la fonction e-mail, connectez-vous au site Internet : http://

### Créer un nouveau message

- **1** En mode Attente, appuyez sur  $\bigcirc$  3<sup>00</sup> 3<sup>00</sup> pour accéder au menu E-mail.
- **2** Utilisez  $\bigcirc$  pour sélectionner **Créer** et appuyez sur  $\bigcirc$ .
- **<sup>3</sup>** Entrez les renseignements adéquats dans les champs À, Cc, Objet et Message en utilisant  $\bigcirc$  pour passer de l'un à l'autre.

**N.B.** : les champs À et Cc doivent être remplis en utilisant au préalable les adresses de courrier enregistrées dans le répertoire, qui sont recherchées de manière habituelle.

- **4** Après avoir entré les informations utiles, appuyez sur  $\textcircled{1}$ .
- **5** Utilisez  $\bigcirc$  jusqu'à ce que **Enreg** s'affiche dans la zone des options et appuyez  $\sin(\widehat{\mathbb{D}})$

### Envoyer/Recevoir des messages

La fonction **Envoyer/Recevoir** est utilisée pour envoyer au fournisseur de services Internet des messages créés sur le téléphone et pour vérifier votre messagerie au niveau du serveur pour savoir si vous avez des messages entrants et télécharger ceux-ci sur votre téléphone par la même occasion.

- **1** En mode Attente, appuyez sur  $\bigcirc$  3<sup>DEF</sup> (2ABC) pour accéder au menu E-mail.
- **2** Utilisez  $\bigcirc$  jusqu'à ce que la fonction **Envoyer/Recevoir** s'affiche en surbrillance et appuyez sur  $\textcircled{1}$ .

Si la **Boîte d'envoi** contient des messages non envoyés, un message vous invitera à le faire.

**3** Appuyez sur **B** pour envoyer des messages non envoyés.

Si de nouveaux messages sont en attente d'être téléchargés vers le téléphone, celui-ci vous invitera à les recevoir.

4 Appuyez sur **B** pour recevoir de nouveaux messages.

Au bout d'une minute, si aucune action n'est prise la connexion sera interrompue et le téléphone retournera au menu **E-mail**.

Si aucun message n'est téléchargé, le téléphonera affichera, en fin d'opération, les nouveaux messages, qui pourront être affichés et auxquels on pourra donner réponse, etc..

Si aucun message n'est téléchargé, le téléphone affichera le menu **Boîte réception**. Si cette liste ne contient aucun message, il retournera au menu **E-mail** .

### Lire un message

En mode Attente, appuyez sur **B** 3<sup>26F</sup> (2<sup>ABC</sup>) puis sur **B** pour accéder au menu **Boîte réception**.

Les champs d'en-tête des messages les plus récents s'afficheront. Utilisez  $\Box$  pour parcourir les en-têtes des messages précédents et appuyez sur  $\textcircled{\tiny{\textcirc}}$  pour lire le message correspondant.

#### **État des messages**

Un message peut avoir quatre états. L'état actuel de chaque message est indiqué par une des icônes suivantes :

L'absence d'icône indique un message lu ou envoyé.

- $\mathbf{B}$  indique un message qui n'a pas été lu ou n'a pas été envoyé.
- **ED** indique que le message a été verrouillé.
- TZI indique un message coupé (soit le message est trop long pour le téléphone, soit le message contient un document joint).

Lors de la lecture d'un message, il est possible de réaliser les opérations suivantes en utilisant la touche  $\ominus$  jusqu'à ce que l'opération appropriée soit affichée dans la zone des options et en appuyant sur  $\textcircled{\scriptsize{\textsf{F}}}$  :

#### **Répondre**

Pour répondre à l'envoyeur du message en cours.

#### **Faire suivre**

Pour envoyer le message actuel à une personne autre que l'envoyeur.

#### **Effacer**

Pour supprimer le message en cours de la liste.

#### **Verrouiller**

Pour verrouiller le message afin que celui-ci ne puisse pas être écrasé lors de la réception d'autres messages. Il est toutefois possible d'effacer manuellement un message verrouillé.

### Mémoriser une adresse

Il est possible de stocker une adresse e-mail dans le répertoire mobile du téléphone. Voir Mémoriser un numéro, page 11.

### Ajouter une signature

La fonction **Signature** permet d'ajouter une signature pré-programmée aux e-mails que vous envoyez. Une fois configurée, la signature sera automatiquement ajoutée aux nouveaux e-mails que vous créez.

#### **Configurer la fonction Signature**

- **1** En mode Attente, appuyez sur  $\bigcirc$  3<sup>DEF</sup> (2ABC) pour accéder au menu E-mail.
- **2** Utilisez  $\bigcirc$  jusqu'à ce que la fonction **Paramètres** s'affiche en surbrillance et appuyez sur  $\circledR$ .
- **3** Utilisez  $\Box$  jusqu'à ce que la fonction **Signature** s'affiche en surbrillance et appuyez sur  $\textcircled{\scriptsize{\textcirc}}$ .
- **4** Entrez le texte de la signature. Voir Saisie de texte, page 50, et appuyez sur  $\textcircled{1}$ .

### Gérer les mémoires de messages

Une fois que les mémoires **Boîtes réception** et/ou **Boîte d'envoi** sont pleines, chaque nouveau message reçu ou créé écrasera le message le plus ancien. Pour éviter tout écrasement, il convient de gérer chacune de ces listes en effaçant tous les messages qui ne sont plus nécessaires. Il est possible de verrouiller les messages importants pour éviter qu'ils ne soient écrasés lorsque le processus **Envoyer/Recevoir** est activé.

# **Fonctions supplémentaires**

### Fonction Mains libres de bureau

La fonction Mains libres de bureau vous permet d'avoir une conversation sans avoir à tenir le téléphone près de votre oreille.

**N.B.** : en mode Mains libres, NE tenez PAS votre téléphone contre l'oreille.

#### **Passer du mode Mains libres au mode d'utilisation normal**

Au cours d'un appel en mode d'utilisation normal :

- **1** Utilisez  $\bigcirc$  jusqu'à ce que  $\cdot$ **HP** s'affiche dans la zone des options.
- **2** Appuyez sur  $\textcircled{2}$ .

Au cours d'un appel en mode Mains libres :

Appuyez sur  $\textcircled{2}$  pour revenir au mode d'utilisation normal.

#### **Répondre à un appel en mode Mains libres**

Pour répondre à un appel en mode Mains libres, appuyez sur la touche  $\odot$  et maintenez-la enfoncée.

### Mémo vocal

Au cours d'un appel, vous pouvez enregistrer une conversation de 18 secondes maximum. Il existe deux zones distinctes destinées aux messages vocaux (Mémo vocal 1 et Mémo vocal 2), qui vous permettent d'enregistrer deux appels téléphoniques distincts. Si vous avez inséré une carte SIM différente, tout message vocal enregistré sera perdu.

**Attention** : la sécurité du message enregistré relève de votre responsabilité. Vous DEVEZ demander l'autorisation de votre interlocuteur avant d'enregistrer votre conversation.

#### **Enregistrement d'un mémo vocal**

Appuyez sur **MEMO** au cours d'un appel.

Une tonalité sera émise au début de l'enregistrement. La fin de l'enregistrement sera marquée par une tonalité émise par votre téléphone.

Si vous appuyez sur **MEMO** lors de l'enregistrement d'un message vocal, l'enregistrement de celui-ci dans la zone actuelle prendra fin. Si vous appuyez à nouveau sur  $\text{MEMO}$ , l'enregistrement débutera dans la seconde zone des messages vocaux.

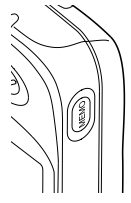

Si vous appuyez sur **MEMO** lorsque les deux zones de messages vocaux sont occupées, l'enregistrement le plus ancien sera écrasé par le nouveau.

#### **Fonctions supplémentaires**

#### **Lecture d'un message vocal**

Appuyez sur **MEMO** en mode **Attente** :

Si deux messages vocaux ont été enregistrés, ils seront réécoutés l'un après l'autre en continu. Pour passer d'une zone de messages vocaux à l'autre, appuyez sur: au cours de la lecture.

En l'absence d'enregistrement, deux tonalités seront émises.

Pour mettre fin à la lecture, appuyez sur  $\mathcal{F}$ .

La fonction Bloc-notes est disponible en cours de lecture. Voir Bloc-notes, page 47.

#### **Réglage du volume au cours de la lecture**

Lors de la lecture :

Appuyez sur  $\bigcirc$  pour régler le volume du message vocal.

#### **Effacer un message vocal**

Appuyez deux fois sur  $\textcircled{D}$  pendant la lecture.

### Dictaphone

La fonction Dictaphone permet l'enregistrement de deux messages vocaux (de 10 secondes maximum chacun) qui seront réécoutés par la suite. Si vous avez inséré une carte SIM différente, tout message vocal enregistré sera perdu.

#### **Enregistrement d'un message**

- 1 Appuyez sur la touche (MEMO) et maintenez-la enfoncée en mode Attente.
- **2** Lorsque vous êtes prêt, appuyez sur  $\textcircled{=}$  et parlez distinctement dans le microphone pour enregistrer votre message.

#### **Lecture d'un message**

- **1** Appuyez sur la touche (MEMO) et maintenez-la enfoncée en mode **Attente**.
- **2** Utilisez  $\bigcirc$  pour sélectionner **Lecture** et appuyez sur  $\bigcirc$ .
- **3** Pour procéder à la lecture du message le plus récent, appuyez sur  $\bigcirc$ .
- **4** Pour procéder à la lecture de l'autre message, utilisez  $\bigcap$  pour sélectionner le second message et appuyez sur  $\textcircled{\tiny{\textcirc}}$ .

#### **Effacement d'un message**

Lors de la lecture du message ou lorsque la liste des messages est affichée, appuyez deux fois sur  $\Box$ .

### Tonalités DTMF

Il est possible d'envoyer des tonalités DTMF en cours de communication. Celles-ci sont souvent utilisées pour accéder aux services de messagerie vocale, de radiomessagerie et d'opérations bancaires informatisées. Par exemple, il est possible que vous deviez composer un numéro pour accéder aux messages de la messagerie vocale. Il est possible de stocker dans le répertoire un numéro de téléphone avec des tonalités DTMF, permettant ainsi de composer ce numéro lors du rappel et d'envoyer automatiquement le numéro DTMF.

#### **Envoi de tonalités DTMF lors d'un appel**

Entrez les chiffres (0 à 9, # et \*).

#### **Composition d'un numéro avec pause**

L'utilisation de pauses vous permet d'envoyer automatiquement des tonalités DTMF.

- **1** Entrez le numéro de téléphone .
- **2** Appuyez sur la touche  $\overline{O}$  et maintenez-la enfoncée jusqu'à ce que **P** s'affiche.
- **3** Entrez les chiffres DTMF après la pause. Composez par exemple le numéro permettant d'accéder aux messages de la messagerie vocale.

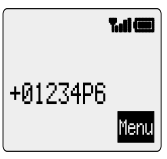

4 Appuyez sur  $\odot$ .

Lorsque l'appel aboutit, les tonalités DTMF sont envoyées toutes les 3 secondes ou lorsqu'on appuie sur  $\odot$ .

Si les tonalités DTMF n'aboutissent pas, il est possible que le destinataire de votre appel vous demande d'augmenter la longueur des tonalités.

- **1** En mode **Attente**, appuyez sur  $\textcircled{a}$   $\textcircled{5}$ <sub>*in*</sub> $\textcircled{6}$ *mo*) pour accéder au menu **Longueur DTMF**.
- **2** Utilisez  $\bigcirc$  pour sélectionner **Long** et appuyez sur  $\bigcirc$ .

### Bloc-notes

Pendant une communication, vous pouvez entrer des numéros de téléphone que vous souhaitez composer une fois l'appel en cours terminé.

Pendant une communication :

- **1** Entrez le numéro de téléphone.
- **2** Une fois la communication terminée, appuyez sur  $\odot$  pour appeler ce numéro.

Pour mémoriser ce numéro de téléphone dans le répertoire, appuyez sur  $\circledR$  lorsqu'il est affiché. Voir Mémoriser un numéro, page 11.

#### **Fonctions supplémentaires**

### Deuxième horloge

Il est possible de régler la deuxième horloge pour qu'elle s'aiuste automatiquement sur le deuxième horaire à partir du code du pays du réseau actuel. Il est également possible d'entrer manuellement une différence horaire donnée.

### **Réglage de l'affichage de l'horloge**

En mode Attente, appuyez sur **B** 481 1 246 1 pour accéder au menu **Configuration de l'affichage**.

Utilisez<sup>(</sup>) pour sélectionner **Deuxième heure** ou **Heure locale** et appuyez sur B.

#### **Ajustement automatique**

Si vous voyagez dans un pays ayant passé un accord d'itinérance avec votre réseau local, votre deuxième horloge sera automatiquement ajustée. Cependant, un ajustement automatique est nécessaire dans les pays couverts par plusieurs fuseaux horaires.

- **1** En mode **Attente** appuyez sur  $\textcircled{a}$   $\textcircled{4}$   $\textcircled{1}$   $\textcircled{1}$   $\textcircled{1}$   $\textcircled{2}$   $\textcircled{3}$   $\textcircled{3}$   $\textcircled{3}$  pour accéder au menu **Ajustement auto.**.
- **2** Utilisez  $\bigcirc$  pour sélectionner pays d'origine et appuyez sur  $\bigcirc$

#### **Activation de l'ajustement automatique**

En mode **Attente**, appuyez sur  $\textcircled{a}$   $\textcircled{4cm}$  $\textcircled{1}$  $\textcircled{1}$  $\textcircled{2}$ <sup>nec</sup> $\textcircled{3}$ <sup>nec</sup> $\textcircled{1}$  pour accéder au menu **Ajustement auto.** et appuyez sur  $\textcircled{1}$ .

Répétez l'opération pour désactiver l'ajustement automatique.

#### **Ajustement manuel**

- **1** En mode Attente, appuyez sur  $\Box$ 41121pour accéder au menu **Décalage hor.**
- **2** Utilisez  $\bigcirc$  pour sélectionner le décalage horaire requis et appuyez sur **B** pour définir la valeur.

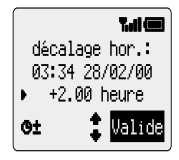

#### **Réglage de l'heure d'été**

- **1** En mode Attente, appuyez sur  $\textcircled{1}$   $\textcircled{4cm}$   $\textcircled{1}$   $\textcircled{2cm}$  pour accéder au menu **Heure d'été**.
- **2** Appuyez sur  $\bigcirc$  pour activer l'heure d'été.

Pour désactiver l'heure d'été, suivez la même procédure que pour l'activer.

### Fonctions relatives aux accessoires

Lorsque la fonction **Réponse auto.** est activée et que le kit mains libres personnel est connecté, il est possible de répondre à un appel sans appuyer sur aucune touche.

Ceci s'applique également à l'accessoire Kit mains-libres voiture.

**Pour tout renseignement lié au mode de fonctionnement, veuillez consulter la documentation fournie avec les accessoires.**

# **Saisie de texte**

Ce téléphone comporte une fonction permettant de saisir des caractères alphanumériques pour entrer des informations dans le répertoire, créer des messages textuels et des e-mails, etc.. Cette section présente tous les caractères disponibles ainsi que les touches correspondantes.

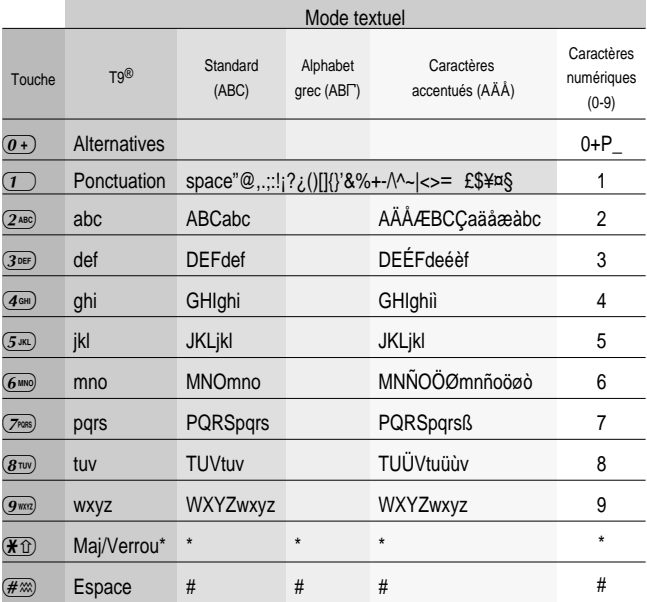

\* Appuyez une fois sur  $\bigstar$  pour entrer une lettre en majuscule (les caractères suivants seront en minuscule). Appuyer deux fois sur  $\mathcal{H}$  active une fonction semblable à la fonction CAPS LOCK des claviers, grâce à laquelle tous les caractères suivants seront en majuscule, jusqu'à ce que vous appuyiez une troisième fois sur  $\bigstar$  pour retourner aux minuscules.

#### **Saisie de texte T9®**

L'utilisation de ce mode de saisie de texte permet de réduire considérablement le nombre de touches à frapper.

Appuyez une fois sur la touche portant une lettre que vous souhaitez entrer. **Il est possible que la lettre requise ne s'affiche pas**. Continuez à appuyer sur les autres touches jusqu'à ce que vous ayez entré l'intégralité du mot puis vérifiez que le mot a été correctement saisi. Passez ensuite au mot suivant.

Si la combinaison de lettres entrées ne correspond pas au mot que vous désirez, appuyez de manière répétée sur  $\overline{0+}$  jusqu'à ce que le mot correct s'affiche. Continuez jusqu'au mot suivant.

Si le mot que vous désirez entrer n'apparaît pas dans le dictionnaire interne (s'il s'agit d'un nom propre ou d'un terme peu usité, par exemple), vous devrez le saisir en utilisant le mode Standard (ABC).

#### **Autres modes textuels**

Pour accéder aux autres modes de saisie de texte, utilisez  $\circledR$  pour parcourir la liste jusqu'à ce que le mode requis s'affiche dans la zone d'information.

Lors de l'utilisation des modes de saisie de caractères standard (ABC), de caractères de l'alphabet grec (ABIT) ou de caractères avec accent (AÄÅ), à chaque fois que vous appuyez rapidement sur une touche, l'écran affichera le caractère suivant disponible pour cette touche (ou il parcourra les caractères disponibles si vous appuyez sur cette touche et la maintenez enfoncée). Si vous relâchez cette touche ou si vous appuyez sur une autre touche, le caractère affiché sera saisi et le curseur se déplacera d'une position.

#### **Modifier le texte**

Appuver sur  $\bigcirc$  fait monter ou descendre le curseur d'une ligne de texte (ou d'un champ dans le répertoire). Appuyer sur $\bigodot$  déplace le curseur d'un caractère vers la gauche ou vers la droite (ou vers le premier caractère du mot précédent ou du mot suivant en mode de saisie de texte T9® ). Lorsqu'on déplace le curseur d'un caractère et qu'on appuie sur une autre touche, le nouveau caractère est entré juste avant le caractère sélectionné. Appuyer sur  $\mathbb C$  efface le caractère situé à gauche du curseur. Maintenir cette touche enfoncée efface la ligne en cours.

# **Structure du menu**

En mode **Attente**, appuyez sur **B** affichera le menu des fonctions du téléphone. Pour sélectionner une fonction, appuyez sur  $\bigcirc$  de sorte que le curseur soit à côté de la fonction requise puis appuyez sur  $\textcircled{\small{2}}$ .

Pour quitter le menu en cours et revenir au niveau précédent, appuyez sur  $\mathbb C$ . Pour sortir de la structure du menu, appuyez et maintenez enfoncée la touche  $\mathbb C$  ou  $\mathfrak D$ (sauf en cours d'appel).

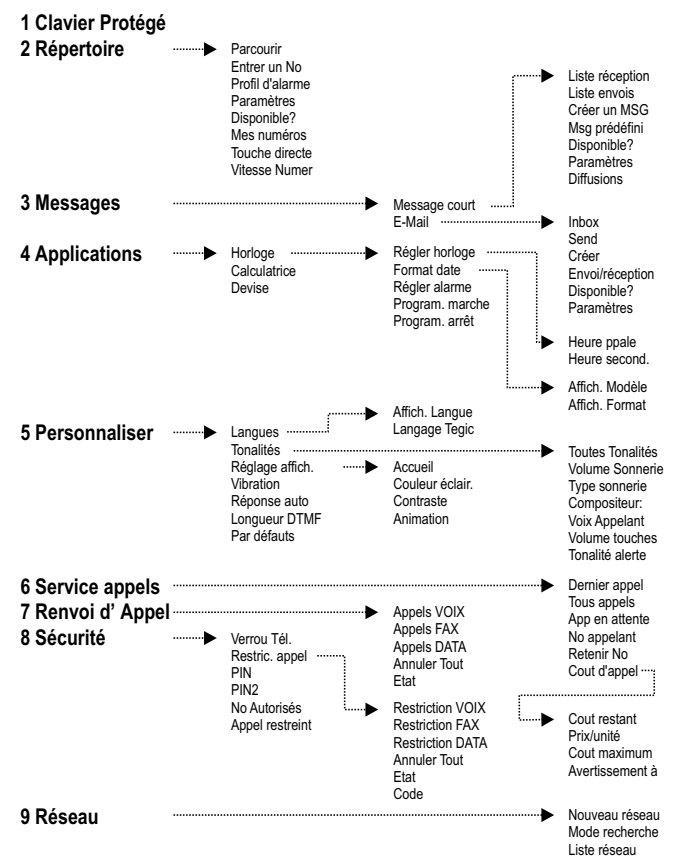

# **Dépistage des pannes**

Si le problème rencontré venait à se reproduire, contactez votre revendeur.

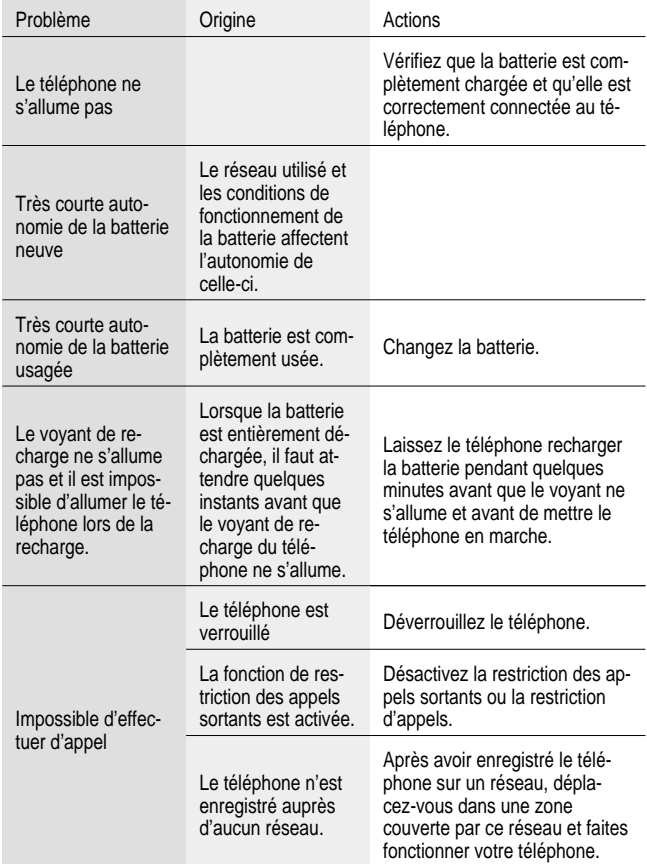

#### **Dépistage des pannes**

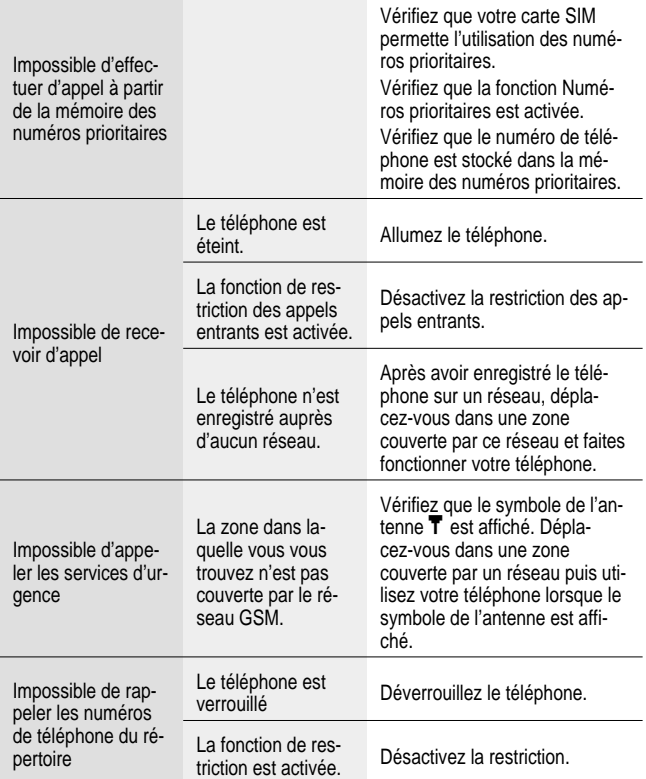

### Principaux messages d'erreur

Voici quelques uns des principaux messages d'erreur pouvant s'afficher sur votre téléphone.

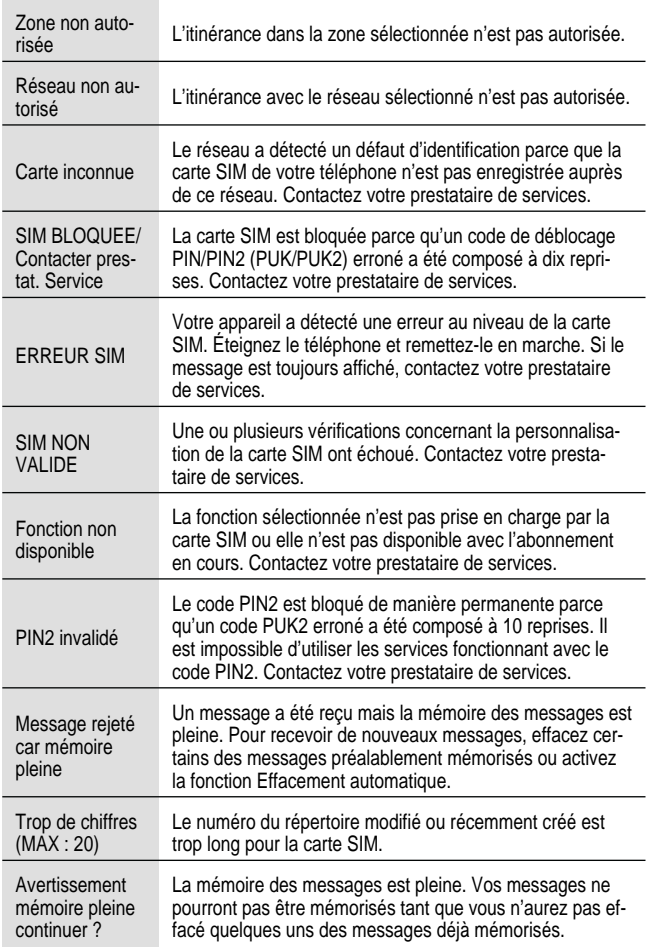

#### **Dépistage des pannes**

÷

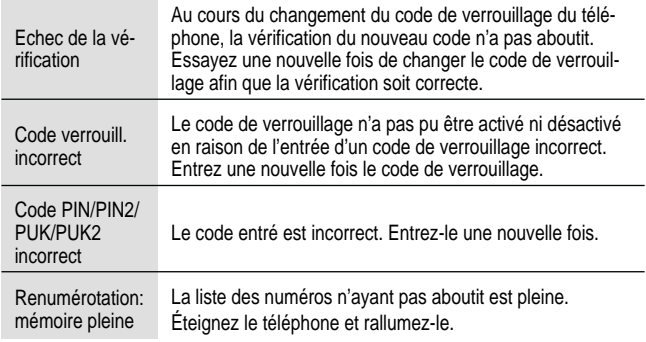

# **Important**

### Consignes de sécurité

Il est indispensable de lire et de comprendre les informations fournies ci-dessous. En effet, celles-ci vous expliquent comment utiliser votre téléphone en toute sécurité et en respectant l'environnement. Ces informations sont conformes aux dispositions légales en matière d'utilisation de téléphones cellulaires.

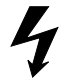

Ce téléphone ne doit être rechargé qu'avec l'équipement de recharge agréé, un adaptateur secteur (EB-CAD92xx\*) par exemple, fourni avec le kit principal.

L'utilisation de tout autre équipement pourrait s'avérer dangereuse et annulerait la garantie accordée avec ce produit. Pour assurer un fonctionnement optimal de votre téléphone et éviter de l'endommager, nous vous conseillons d'utiliser l'équipement de recharge agréé. Lorsque vous êtes à l'étranger, assurez-vous que l'adaptateur secteur est compatible avec les normes locales.

L'adaptateur CC (EB-CDD92) et le Kit mains-libres voiture (EB-HFD92Z) font également partie de l'équipement de recharge recommandé.

\* xx représente la région d'utilisation de l'adaptateur secteur (exemples : CN, EU, HK, TW, UK).

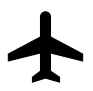

Éteignez votre téléphone lorsque vous êtes à bord d'un avion. L'utilisation de téléphones cellulaires en cabine peut être dangereuse car elle risque de perturber le fonctionnement des appareils de navigation ainsi que le réseau cellulaire. Elle peut également être illégale. Tout individu ne respectant pas cette consigne peut se voir suspendre ou refuser l'accès aux services de téléphonie cellulaire et/ou être poursuivi en justice.

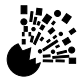

L'utilisation de téléphones cellulaires dans les stations-service est déconseillée. Veillez à respecter les règlementations limitant l'utilisation de l'équipement radio dans les dépôts de carburant, les usines chimiques et sur les sites d'opérations de minage. Veillez à ne pas exposer les batteries à des températures extrêmes (supérieures à 60 ºC). En outre, ne les chargez pas au-delà du temps de recharge indiqué.

#### **Important**

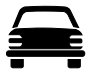

Vous DEVEZ garder le contrôle de votre véhicule en toutes circonstances. Ne conduisez jamais en tenant votre téléphone dans la main. Arrêtez-vous d'abord dans un endroit sûr. Ne parlez pas dans un microphone mains libres si cela risque de vous déconcentrer lorsque vous conduisez. Informez-vous des restrictions applicables à l'utilisation des téléphones cellulaires dans le pays où vous conduisez et respectez-les en permanence.

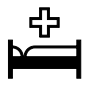

L'utilisation du téléphone à proximité immédiate de matériel médical, tel que les stimulateurs cardiaques et les appareils de correction auditive, peut présenter un danger.

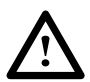

Pour une utilisation optimale de votre téléphone, tenez-le de la même façon qu'un téléphone ordinaire. En cours d'utilisation, veillez à ce que l'antenne soit dirigée au-dessus de votre épaule. Veillez à utiliser uniquement une antenne de rechange fournie ou agréée. L'utilisation d'une antenne ou d'un accessoire non agréé ainsi que toute modification ou ajout non autorisé risque d'endommager votre téléphone et constitue une infraction aux règlementations en vigueur. L'utilisation d'une antenne non autorisée, toute modification ou ajout non autorisé peuvent donner lieu à l'annulation de votre garantie. Ceci n'a aucune incidence sur vos droits statutaires.

Ce téléphone portable Panasonic a été conçu, fabriqué et testé conformément aux spécifications suivantes, relatives aux directives d'exposition aux radiofréquences :

Pré-norme européenne CENELEC ENV50166-2 ANSI C95.1-1992 (États-Unis d'Amérique, Asie-Pacifique) AS 2772.1 (Int)-1998 (Australie).

# **Entretien du téléphone**

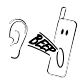

Il est possible que la pression des touches émette une forte tonalité. Évitez de tenir votre téléphone près de l'oreille lorsque vous appuyez sur les touches.

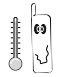

L'exposition à des températures extrêmes risque d'affecter temporairement le fonctionnement de votre téléphone. Ceci est tout à fait normal et n'implique aucune défaillance.

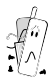

Ne démontez pas cet appareil. Il ne contient aucune pièce susceptible d'être réparée par l'utilisateur.

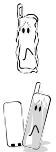

Ne le soumettez pas à des vibrations excessives ou à des chocs.

Évitez de le mettre en contact avec des liquides. Si votre téléphone venait à entrer en contact avec un liquide, éteignez-le immédiatement et adressez-vous à votre revendeur.

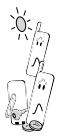

Ne l'exposez pas au soleil, à l'humidité, à la poussière ou à la chaleur.

Éloignez les objets métalliques afin d'éviter tout contact accidentel avec les bornes du téléphone.

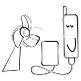

Rechargez toujours les batteries dans un endroit bien aéré et à l'abri des rayons du soleil, entre + 5 ºC et + 35 ºC. Il est impossible de recharger les batteries en dehors de cette plage de températures.

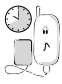

Ne pas excéder la durée de recharge recommandée.

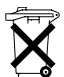

Ne pas incinérer ou jeter les batteries comme des déchêts ordinaires. Elles doivent être jetées conformément aux règlementations locales. Elles sont par ailleurs recyclables.

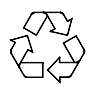

Lorsque vous vous débarrassez d'emballage ou de matériel usagé, informez-vous des possibilités de recyclage auprès des autorités locales.

**Contract Contract Contract** 

# **Glossaire**

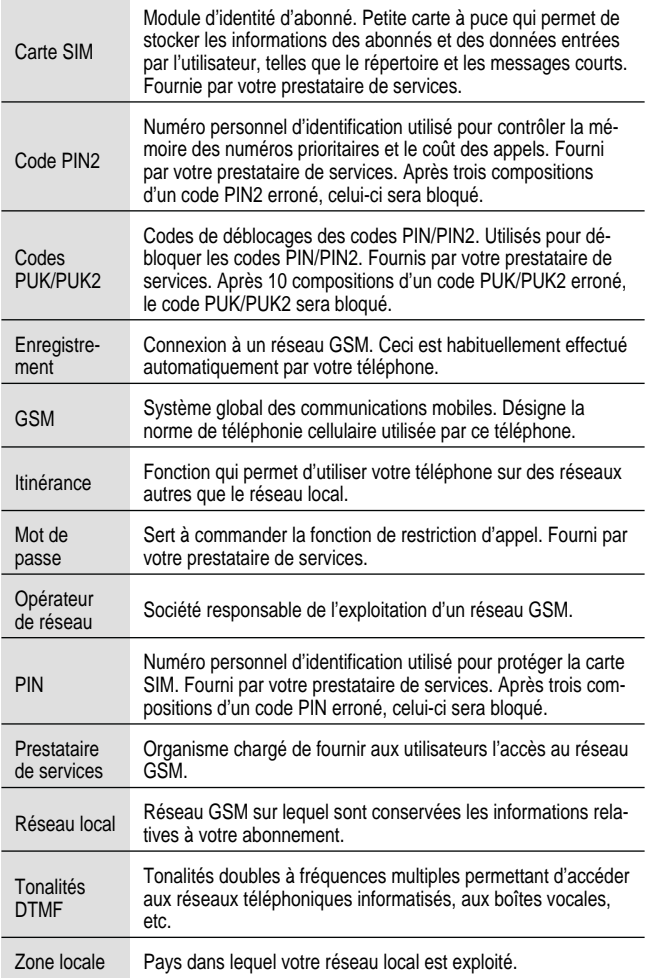

# **Caractéristiques techniques**

#### **Téléphone**

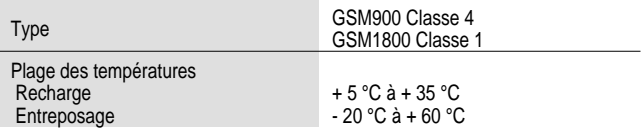

#### **Batterie - connectée au téléphone**

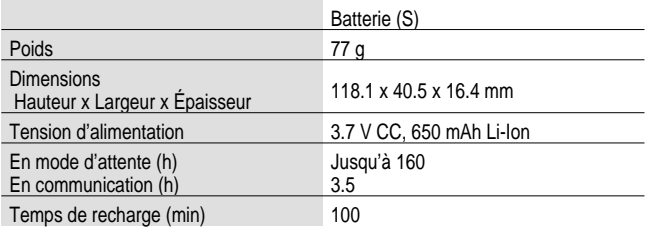

**N.B.** : le temps de recharge sera plus long si le téléphone est allumé. Le réseau utilisé et les conditions de fonctionnement de la batterie affectent l'autonomie de celle-ci.

#### **Paramètres e-mail**

Notez vos paramètres e-mail dans le tableau ci-dessous. La liste des paramètres e-mail disponibles varie selon les fournisseurs de services Internet.

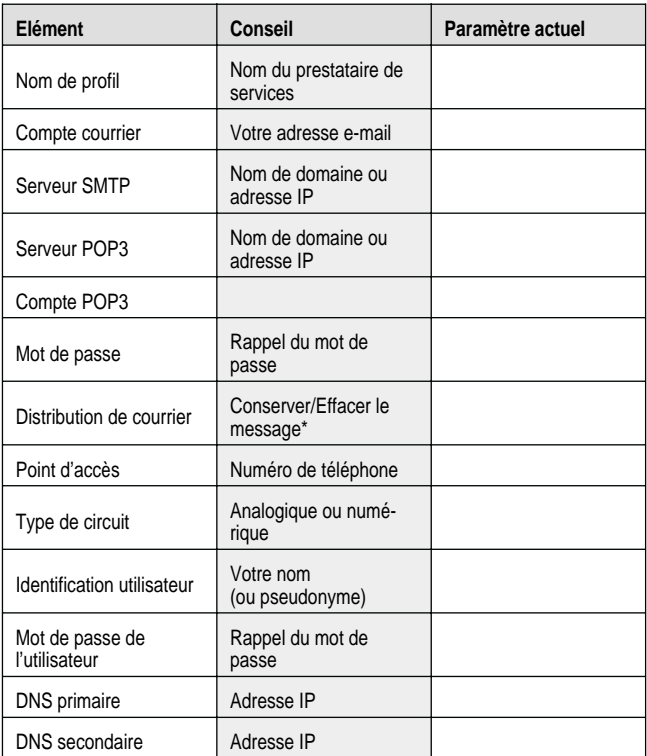

\* Cette fonction permet de supprimer les messages e-mail du serveur une fois qu'ils ont été téléchargés sur le téléphone ou de les y laisser.

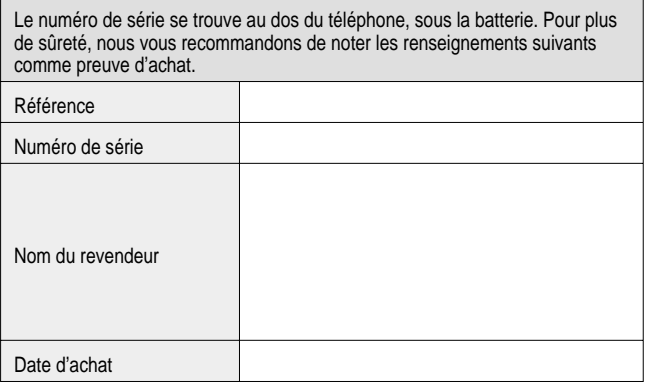

# $C \in$ BULL CP8 PATENT

© Matsushita Communication Industrial UK Limited 2000 Les informations contenues dans ce document peuvent être modifiées sans préavis. Toute représentation ou reproduction, quelle qu'en soit la forme et par quelque procédé que ce soit, de tout ou partie de ce document, réalisée sans l'autorisation écrite de Matsushita Communication Industrial UK Limited est interdite.

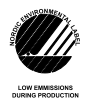

Imprimé au RU - www.mcuk.panasonic.co.uk www.mcuk.panasonic.co.uk 00.165

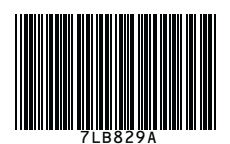